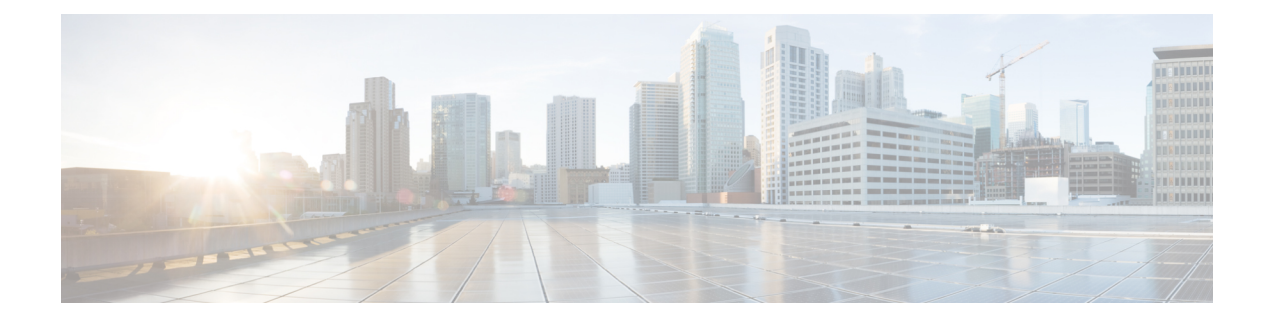

# **Supported Yang Models**

- [Supported](#page-0-0) Yang Models, on page 1
- [Structure](#page-1-0) of Yang Models, on page 2
- [Configure](#page-8-0) Flex Grid in OLT, on page 9
- [Configure](#page-9-0) Flex Grid in ILA card, on page 10
- Configure OTS [Controller,](#page-11-0) on page 12
- Configure OCH [Controller,](#page-15-0) on page 16
- Configure Optical [Cross-Connect,](#page-16-0) on page 17
- Configure OMS [Controller,](#page-18-0) on page 19
- Configure DFB [Controller,](#page-19-0) on page 20
- Configure OSC [Controller,](#page-21-0) on page 22
- [Configure](#page-23-0) FPD Package, on page 24
- View NCS 1010 [Platform](#page-25-0) Details, on page 26
- Optical [Applications,](#page-27-0) on page 28
- View [Performance](#page-43-0) Monitoring Parameters, on page 44
- Configure [Equipment](#page-46-0) Mismatch Alarm, on page 47
- View the List of [Alarms](#page-47-0) on the NCS 1010 Node, on page 48
- [Configure](#page-49-0) Optical Amplifier on OLT Line Card Using Open Config Model, on page 50
- [Configure](#page-50-0) Optical Amplifier on ILA Line Card Using Open Config Model, on page 51
- Configure Optical [Attenuator](#page-52-0) on OLT Line Card Using Open Config Model, on page 53
- Configure Optical [Attenuator](#page-53-0) on ILA Line Card Using Open Config Model, on page 54

## <span id="page-0-0"></span>**Supported Yang Models**

The following is the list of supported config, and oper YANG models for NCS 1010:

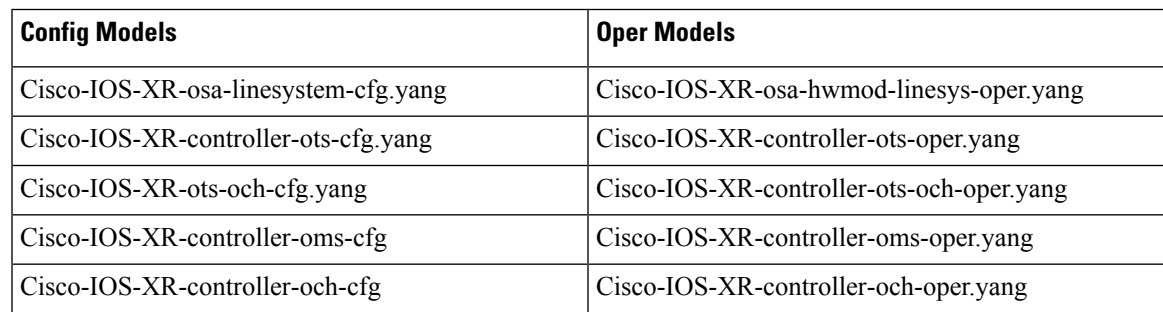

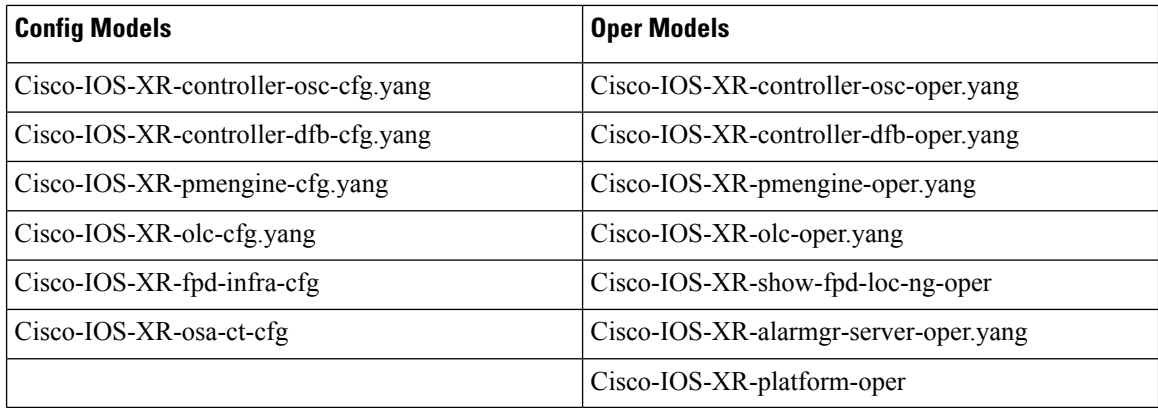

The following is the list of supported Open Config models:

openconfig-optical-amplifier@2019-12-06

openconfig-optical-attenuator@2019-07-19

### <span id="page-1-0"></span>**Structure of Yang Models**

YANG data models can be represented in a hierarchical, tree-based structure with nodes, which makes them more easily understandable. YANG defines four nodes types. Each node has a name, and depending on the node type, the node might either define a value or contain a set of child nodes. The nodes types (for data modeling) are:

- leaf node—Contains a single value of a specific type
- list node—Contains a sequence of list entries, each of which is uniquely identified by one or more keys leafs
- leaf-list node—Contains a sequence of leaf nodes
- container node—Contains a grouping of related nodes containing only child nodes, which can be any of the four node types

The following is the tree structure of the openconfig-optical-amplifier model.

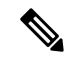

Cisco NCS 1010 supports only the leaves that are highlighted as bold in the following open configuration models. **Note**

```
+--rw optical-amplifier
+--rw amplifiers
| +--rw amplifier* [name]
| +--rw name -> ../config/name
 | +--rw config
 | | +--rw name? string
 | | +--rw type? identityref
| | +--rw target-gain? decimal64
 | | +--rw min-gain? decimal64
| | +--rw max-gain? decimal64
```

```
| | +--rw target-gain-tilt? decimal64
| | +--rw gain-range? identityref
 | | +--rw amp-mode? identityref
| | +--rw target-output-power? decimal64
| | +--rw max-output-power? decimal64
| | +--rw enabled? boolean
| | +--rw fiber-type-profile? identityref
| +--ro state
| +--ro name? string
| +--ro type? identityref
| +--ro target-gain? decimal64
| +--ro min-gain? decimal64
| +--ro max-gain? decimal64
| +--ro target-gain-tilt? decimal64
| +--ro gain-range? identityref
| +--ro amp-mode? identityref
| +--ro target-output-power? decimal64
| +--ro max-output-power? decimal64
| +--ro enabled? boolean
| +--ro fiber-type-profile? identityref
| +--ro component? -> /oc-platform:components/component/name
| +--ro ingress-port? -> /oc-platform:components/component/name
| +--ro egress-port? -> /oc-platform:components/component/name
| +--ro actual-gain
| +--ro actual-gain-tilt
| +--ro input-power-total
| +--ro input-power-c-band
| +--ro input-power-l-band
| +--ro output-power-total
| +--ro output-power-c-band
| +--ro output-power-l-band
| +--ro laser-bias-current
| +--ro optical-return-loss
+--rw supervisory-channels
+--rw supervisory-channel* [interface]
+--rw interface -> ../config/interface
```
The following is a tree structure of the openconfig-optical-attenuator model.

```
+--rw optical-attenuator
+--rw attenuators
+--rw attenuator* [name]
+--rw name -> ../config/name
+--rw config
| +--rw name? string
| +--rw attenuation-mode?
| +--rw target-output-power? decimal64
| +--rw attenuation? decimal64
| +--rw enabled? boolean
+--ro state
+--ro name? string
+--ro attenuation-mode? identityref
+--ro target-output-power? decimal64
+--ro attenuation? decimal64
+--ro enabled? boolean
+--ro component? -> /oc-platform:components/component/name
+--ro ingress-port? -> /oc-platform:components/component/name
+--ro egress-port? -> /oc-platform:components/component/name
+--ro actual-attenuation
+--ro output-power-total
+--ro optical-return-loss
```
The following is a sample tree structure of Cisco-IOS-XR-controller-ots-oper model.

```
+--ro ots-oper
     +--ro ots-ports
        +--ro ots-port* [name]
          +--ro ots-info
           | +--ro raman-tx-power
           | | +--ro raman-tx-power*
           | | +--ro raman-tx-power-instance? uint32
           | | +--ro raman-tx-power-value? uint32
           | | +--ro raman-tx-wavelength? uint32
           | +--ro transmit-n-power
           | | +--ro transmit-power*
           | | +--ro instance? uint32
           | | +--ro value? int32
           | +--ro receive-n-power
           | | +--ro receive-power*
           | | +--ro instance? uint32
           | | +--ro value? int32
           | +--ro ingress-channel-slice-attenuation
           | | +--ro ingress-channel-slice*
           | | +--ro ingress-channel-slice? uint32
           | | +--ro ingress-channel-slice-attenuation? int32
           | +--ro egress-channel-slice-attenuation
           | | +--ro egress-channel-slice*
           | | +--ro egress-channel-slice? uint32
           | | +--ro egress-channel-slice-attenuation? int32
           | +--ro raman-tx-power-config
           | | +--ro raman-tx-power*
           | | +--ro raman-tx-power-instance? uint32
           | | +--ro raman-tx-power-value? uint32
           | +--ro ingress-channel-slice-attenuation-configured
           | | +--ro ingress-channel-slice*
           | | +--ro ingress-channel-slice? uint32
           | | +--ro ingress-channel-slice-attenuation? int32
           | +--ro egress-channel-slice-attenuation-configured
           | | +--ro egress-channel-slice*
           | | +--ro egress-channel-slice? uint32
           | | +--ro egress-channel-slice-attenuation? int32
           | +--ro channel-attenuation-info
           | | +--ro total-channel-attenuation-slice-count? uint32
           | | +--ro channel-attenuation-slice-spacing? uint32
           | | +--ro channel-attenuation-first-slice-wavelength? uint32
           | | +--ro channel-attenuation-first-slice-frequency? uint32
           | | +--ro ingress-channel-attenuation-info*
           | | | +--ro slice-num? uint32
           | | | +--ro ingress-attenuation? uint32
           | | +--ro egress-channel-attenuation-info*
           | | +--ro slice-num? uint32
             | | +--ro egress-attenuation? uint32
           | +--ro otdr-info-rx
           | | +--ro scan-status? Otdr-scan-status
           | | +--ro tracepoint-file? string
           | | +--ro total-events? uint32
           | | +--ro scan-timestamp? string
           | | +--ro event-info*
           | | +--ro event-number? uint32
           | | +--ro detected-event? uint32
           | | +--ro location? int64
           | | +--ro accuracy? int64
           | | +--ro magnitude? int64
           | | +--ro attenuation? int64
           | +--ro otdr-info-tx
           | | +--ro scan-status? Otdr-scan-status
           | | +--ro tracepoint-file? string
           | | +--ro total-events? uint32
```
 $\mathbf{l}$ 

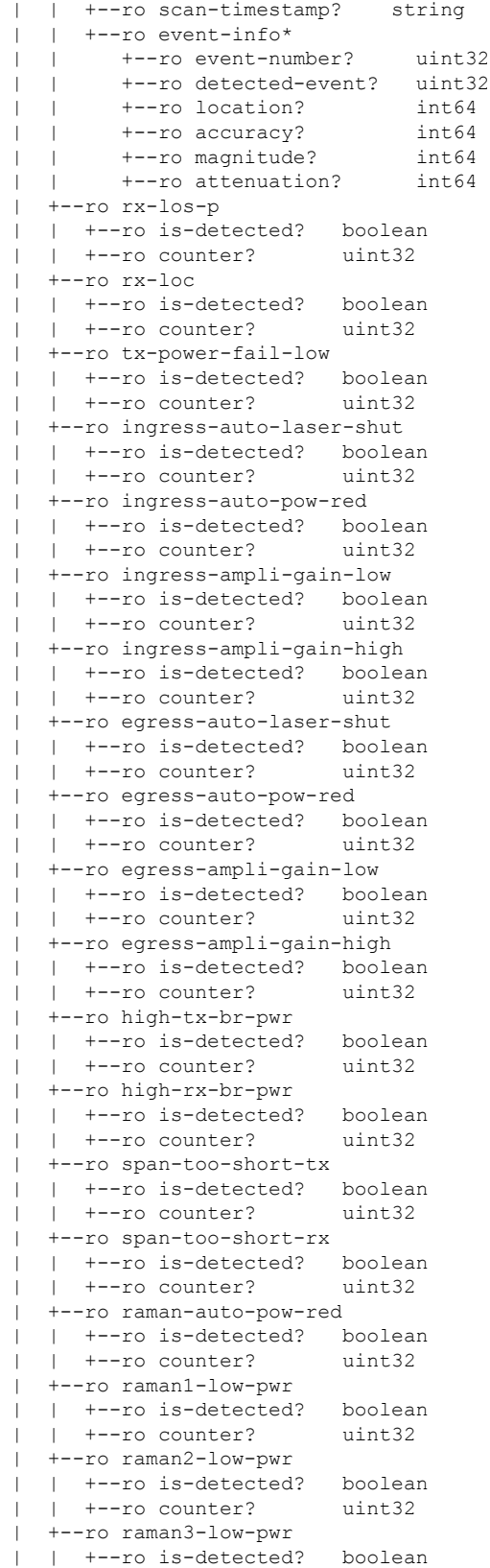

 $\mathbf I$ 

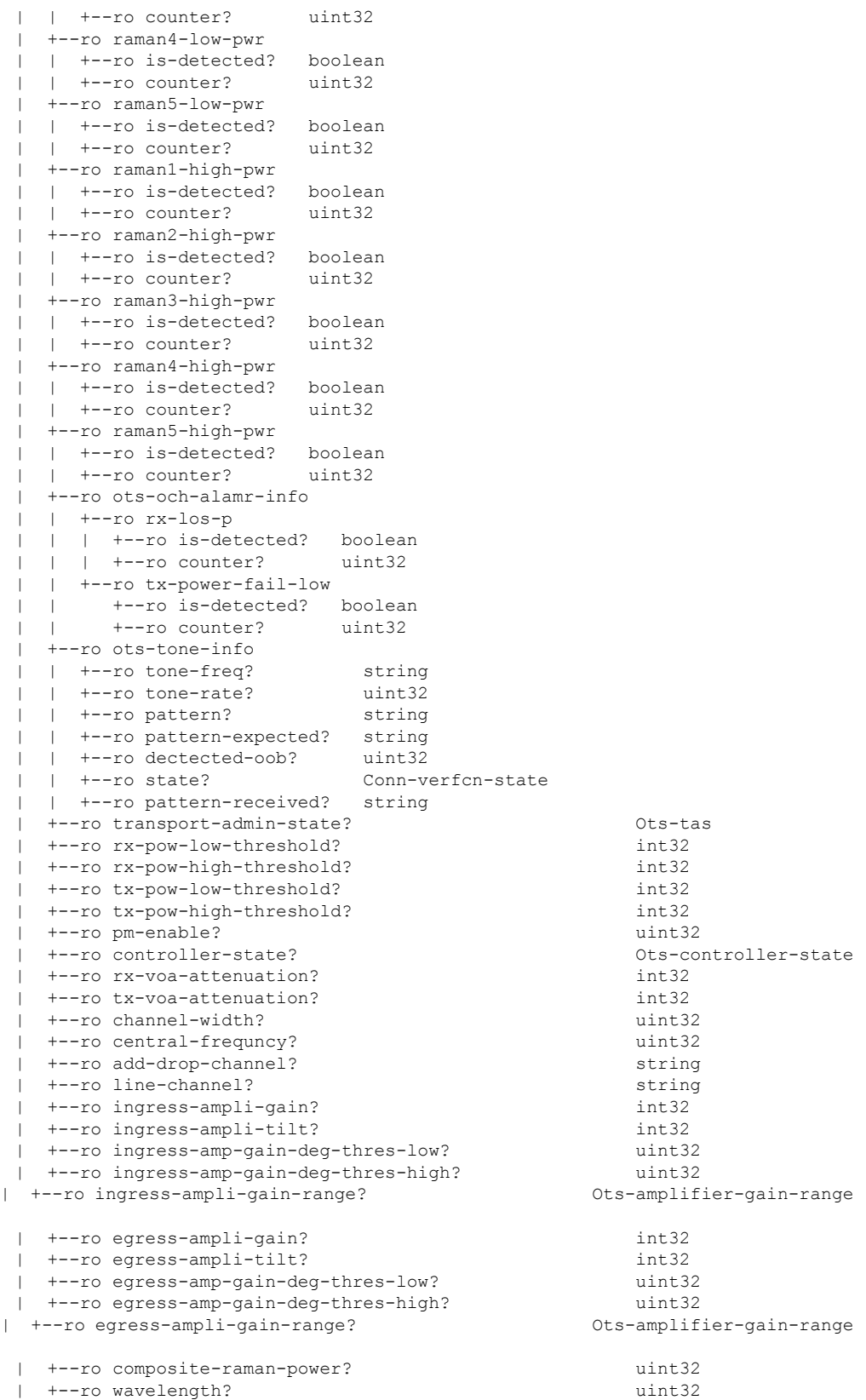

 $\mathbf I$ 

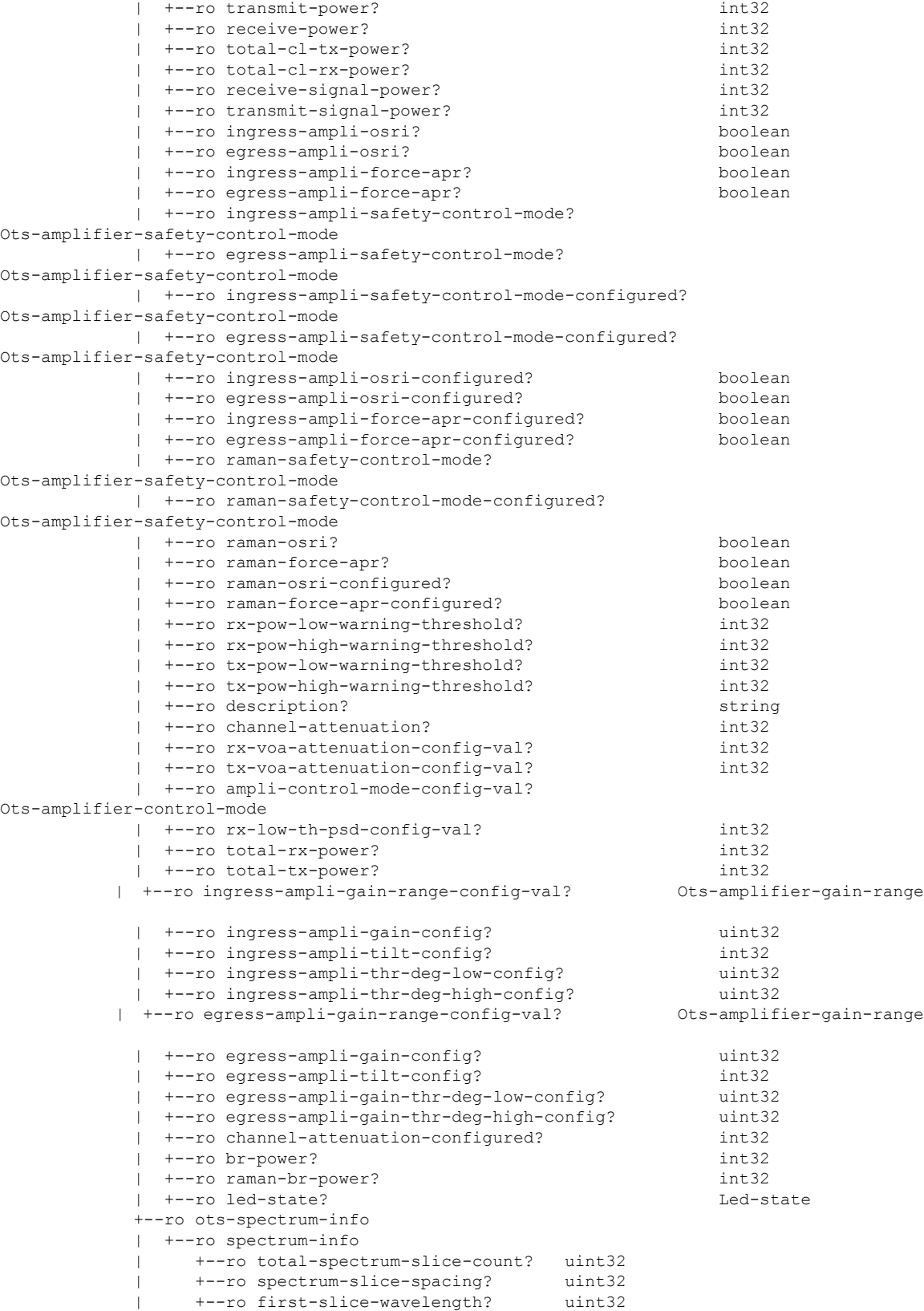

```
| +--ro first-slice-frequency? uint32
| +--ro spectrum-slice-power-info*
| +--ro slice-num? uint32
      | +--ro rx-power? int16
| +--ro tx-power? int16
+--ro name xr:Interface-name
```
The following is a sample tree structure of Cisco-IOS-XR-controller-ots-cfg model.

```
augment /a1:interface-configurations/a1:interface-configuration:
   +--rw ots
      +--rw ingress-channel-slice-attns
      | +--rw ingress-channel-slice-attn* [ingress-channel-slice-attn]
      | +--rw ingress-channel-slice-attn uint32
      | +--rw ingress-channel-slice-attnvalue uint32
      +--rw raman-tx-power-disables
      | +--rw raman-tx-power-disable* [raman-tx-power-disable-instance]
           | +--rw raman-tx-power-disable-instance uint32
      +--rw raman-tx-powers
      | +--rw raman-tx-power* [raman-tx-power-instance]
          | +--rw raman-tx-power-instance uint32
           +--rw raman-tx-power-value
      +--rw ots-otdr
        | +--rw ots-otdr-rx
      | | +--rw ots-otdr-rx-expert
        | | | +--rw ots-otdr-rx-capture-start? uint32
        | | | +--rw ots-otdr-rx-scan-duration? uint32
      | | | +--rw ots-otdr-rx-pulse-width? uint32
        | | | +--rw ots-otdr-rx-capture-end? uint32
        | | +--rw ots-otdr-rx-auto
        | | | +--rw ots-otdr-rx-excess-reflection-threshold? int32
        | | | +--rw ots-otdr-rx-splice-loss-threshold? uint32
        | | | +--rw ots-otdr-rx-raman-setpoint? uint32
        | | | +--rw ots-otdr-rx-reflectance-threshold? int32
        | | +--rw ots-otdr-rx-back-scattering? int32
        | | +--rw ots-otdr-rx-refractive-index? uint32
        | +--rw ots-otdr-scan-mode
        | | +--rw ots-otdr-scan-mode-expert? empty
        | +--rw ots-otdr-tx
           | +--rw ots-otdr-tx-expert
           | | +--rw ots-otdr-tx-capture-end? uint32
           | | +--rw ots-otdr-tx-scan-duration? uint32
           | | +--rw ots-otdr-tx-capture-start? uint32
           | | +--rw ots-otdr-tx-pulse-width? uint32
           | +--rw ots-otdr-tx-auto
           | | +--rw ots-otdr-tx-splice-loss-threshold? uint32
           | | +--rw ots-otdr-tx-excess-reflection-threshold? int32
           | | +--rw ots-otdr-tx-raman-setpoint? uint32
           | | +--rw ots-otdr-tx-reflectance-threshold? int32
           | +--rw ots-otdr-tx-refractive-index? uint32
           | +--rw ots-otdr-tx-back-scattering? int32
      +--rw egress-channel-slice-attns
      | +--rw egress-channel-slice-attn* [egress-channel-slice-attn]
          | +--rw egress-channel-slice-attn uint32
           | +--rw egress-channel-slice-attnvalue uint32
      +--rw ots-egress-safety-control-mode? Ots-safety-control-mode
      +--rw ots-ingress-amplifier-gain? uint32
      +--rw ots-tone-pattern-expected? string
      +--rw ots-ingress-osri? boolean
      +--rw ots-ingress-amplifier-gain-degrade-high-threshold? uint32
      +--rw ots-tx-voa-attenuation? uint32
      +--rw ots-ingress-safety-control-mode? Ots-safety-control-mode
      +--rw ots-tone-detect-oob? empty
      +--rw ots-ingress-force-apr? boolean
      +--rw ots-raman-force-apr? boolean
```
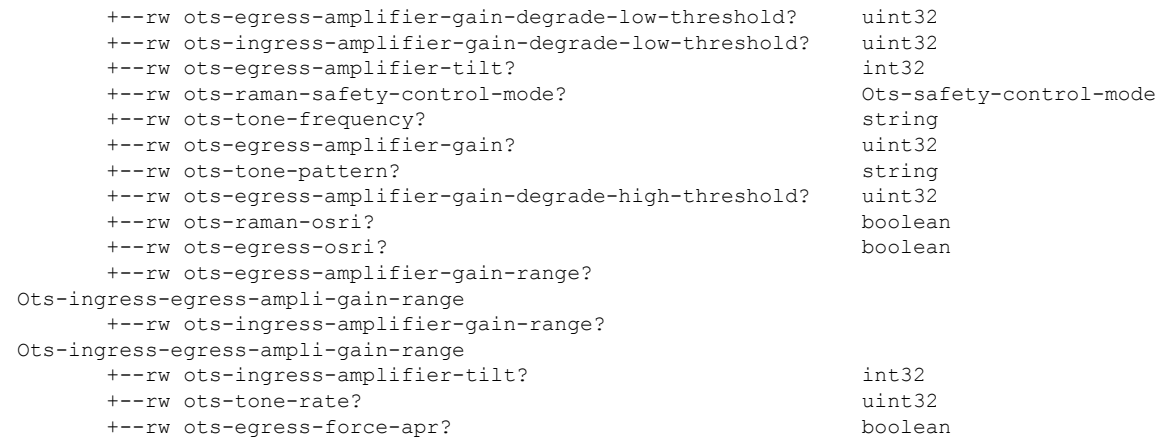

## <span id="page-8-0"></span>**Configure Flex Grid in OLT**

**Step 1** Use the Cisco-IOS-XR-osa-linesystem-cfg.yang Yang model to configure flex grid channel in the OLT card.

From release 7.9.1 L band frequency range 186.05 THz - 190.8875 THz in addition to the C band frequency range 191.3375 THz-196.1750 THz is supported. **Note**

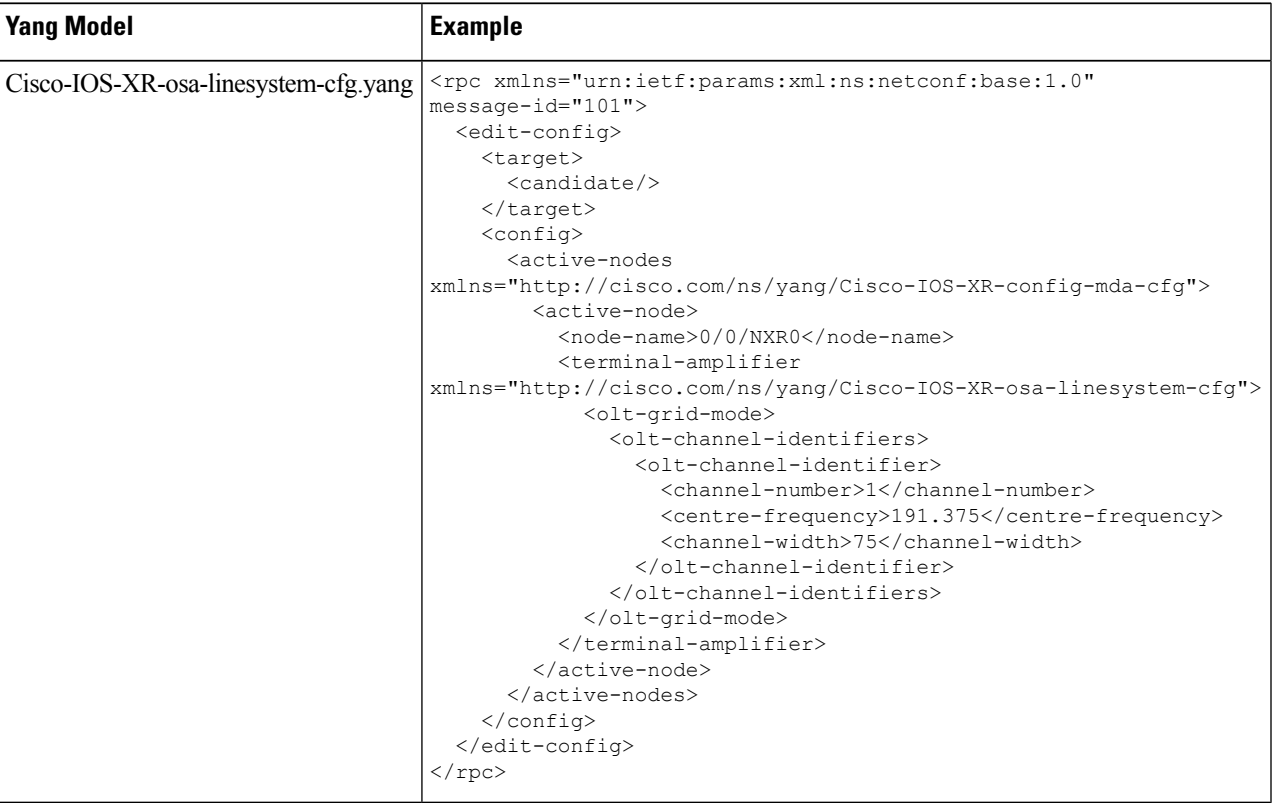

**Step 2** Use the Cisco-IOS-XR-osa-hwmod-linesys-oper.yang Yang model to get the operational data of the flex grid channel configured on the OLT card.

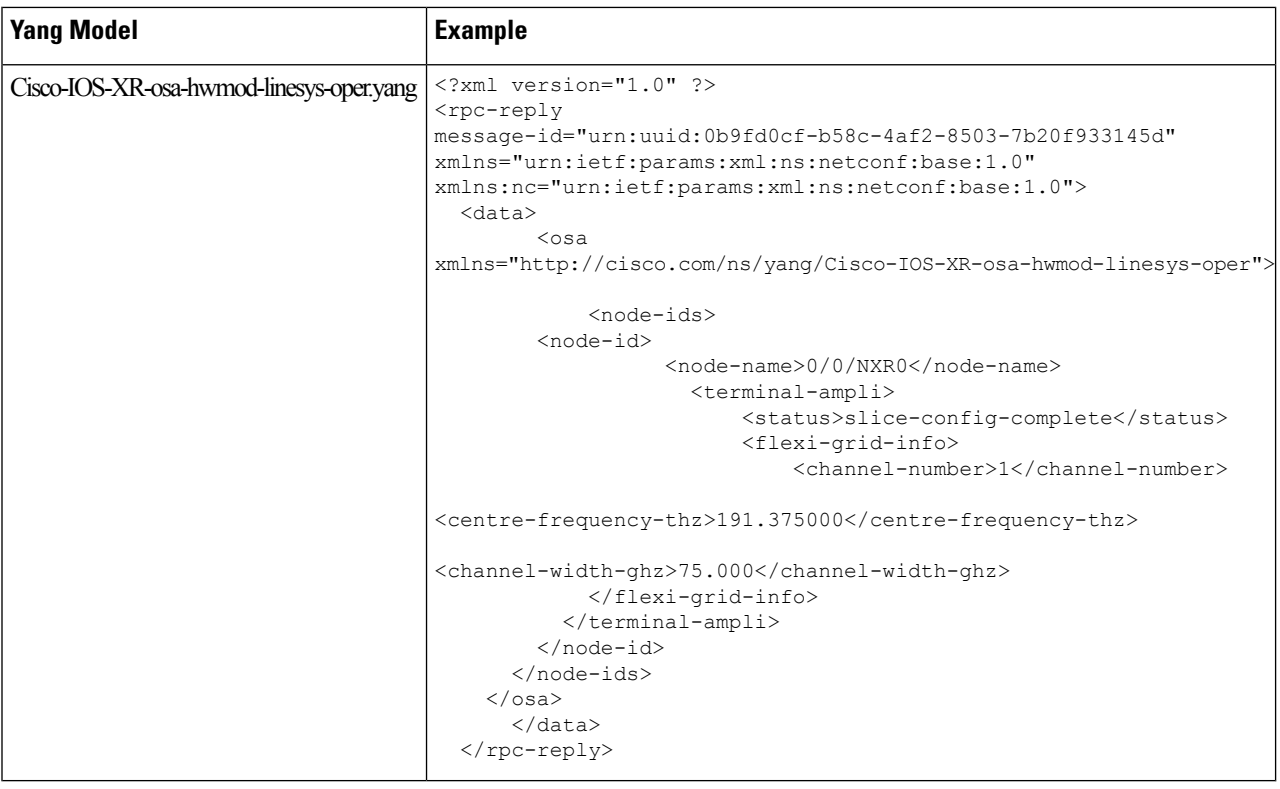

# <span id="page-9-0"></span>**Configure Flex Grid in ILA card**

**Step 1** Use the Cisco-IOS-XR-osa-linesystem-cfg.yang Yang model to configure the flex grid channel in the ILA card.

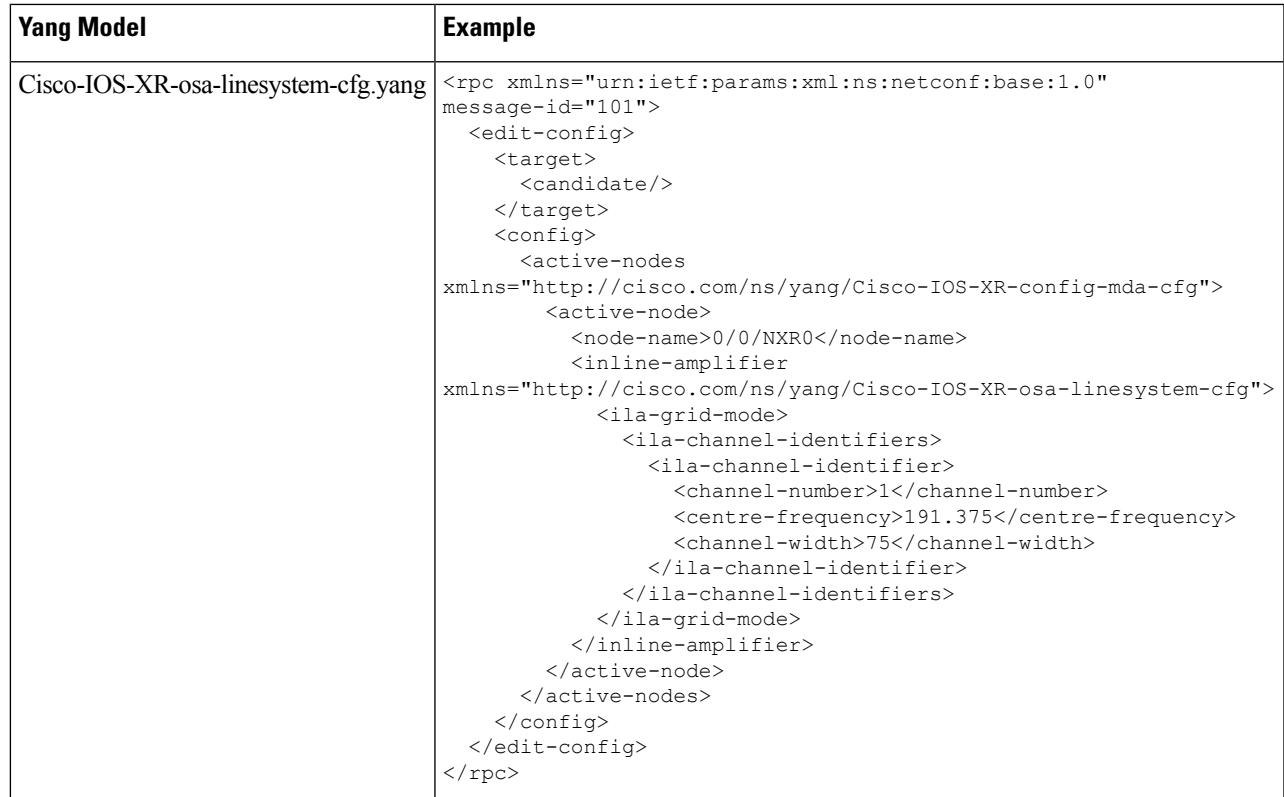

**Step 2** Use the Cisco-IOS-XR-osa-hwmod-linesys-oper.yang Yang model to get the operational data for the flex grid channel configured on the ILA card.

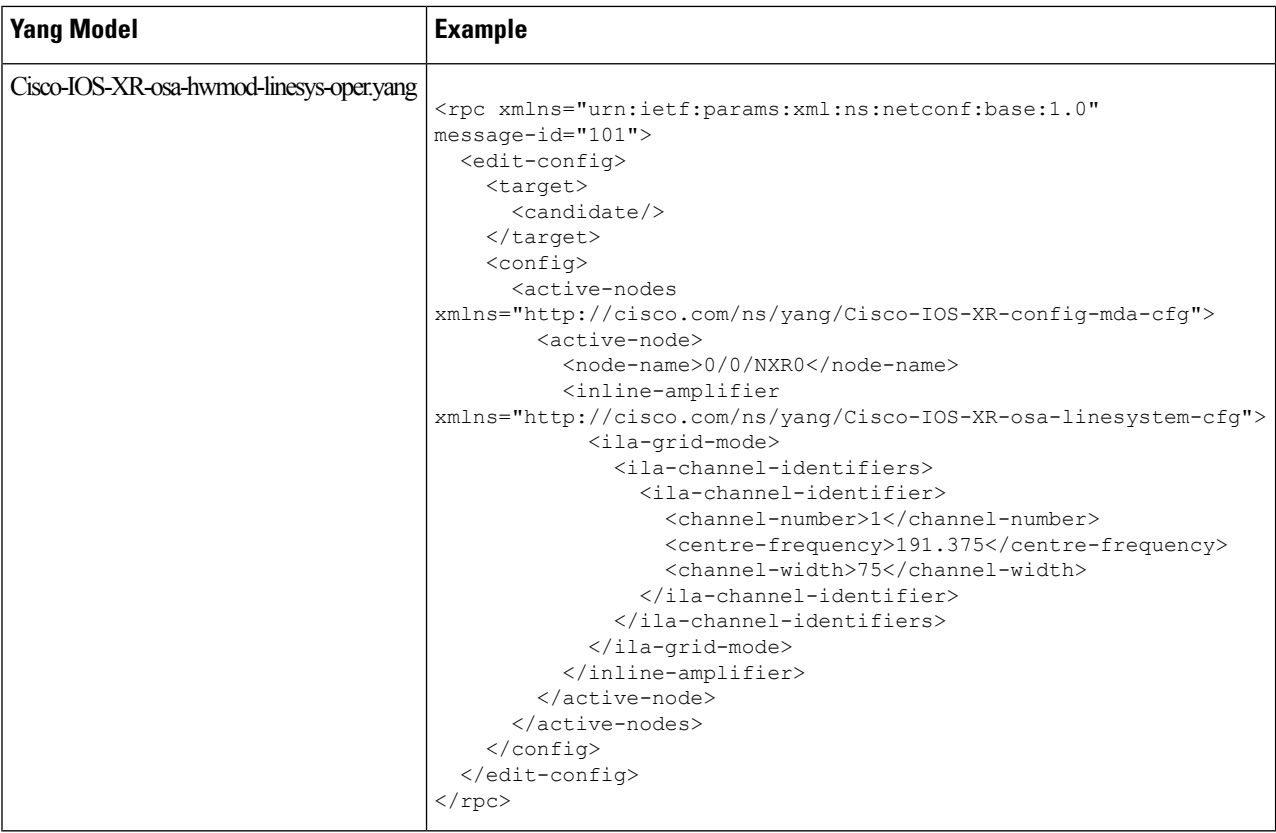

# <span id="page-11-0"></span>**Configure OTS Controller**

**Step 1** Use the Cisco-IOS-XR-controller-ots-cfg.yang Yang model to configure the OTS controller.

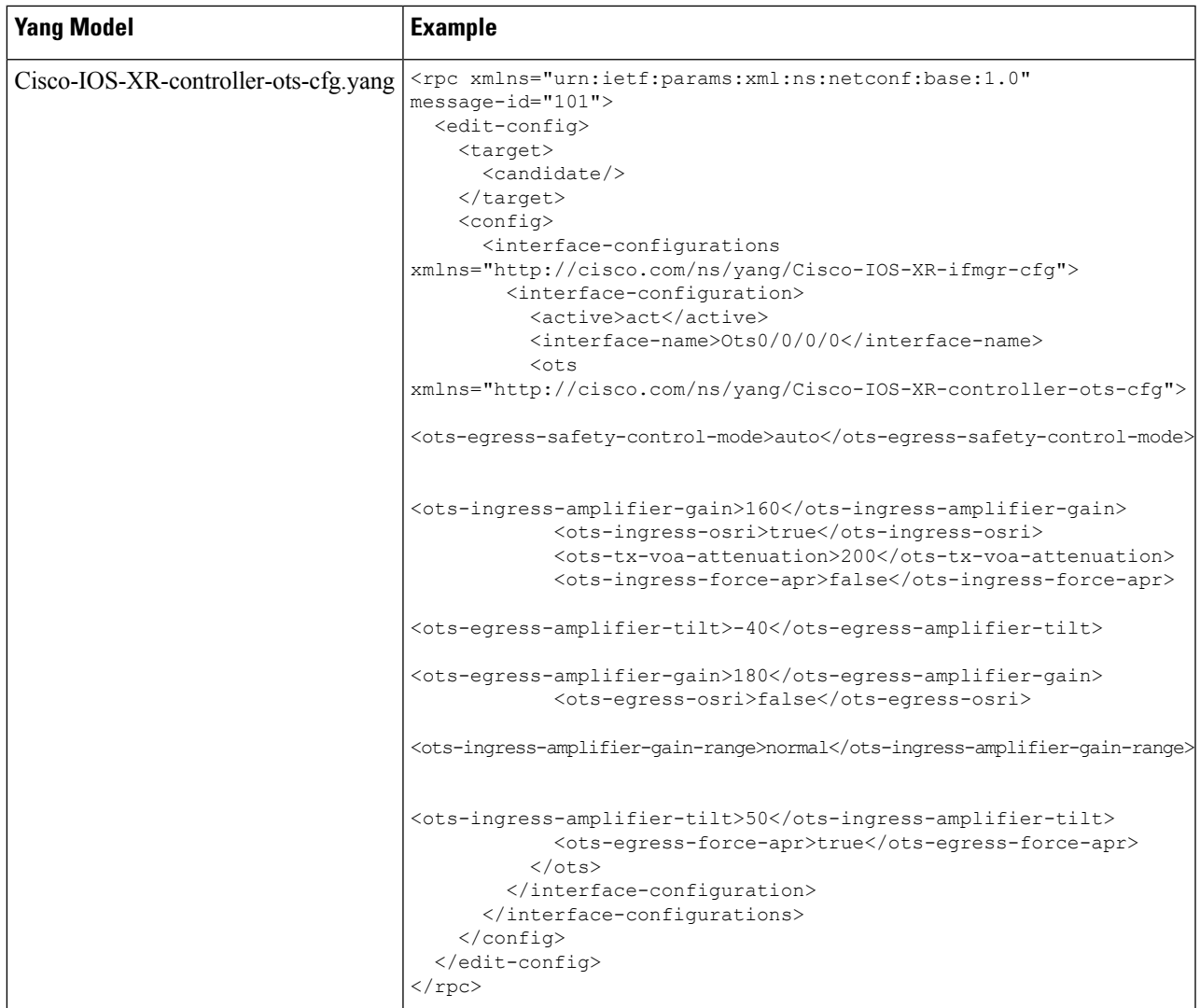

**Step 2** Use the Cisco-IOS-XR-controller-ots-oper.yang Yang model to view the parameters of the OTS controller.

In the current release, all the controller models are mapped to the OTS controller model. Hence the operational data of all the controllers display "ots-state-up" as the controller state, and "ots-tas-ui-is" as transport-admin-sate, irrespective of the functionality. **Note**

 $\mathbf I$ 

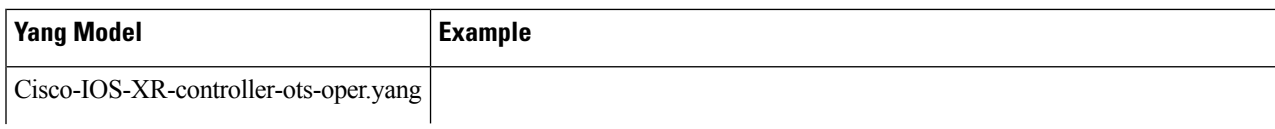

 $\mathbf l$ 

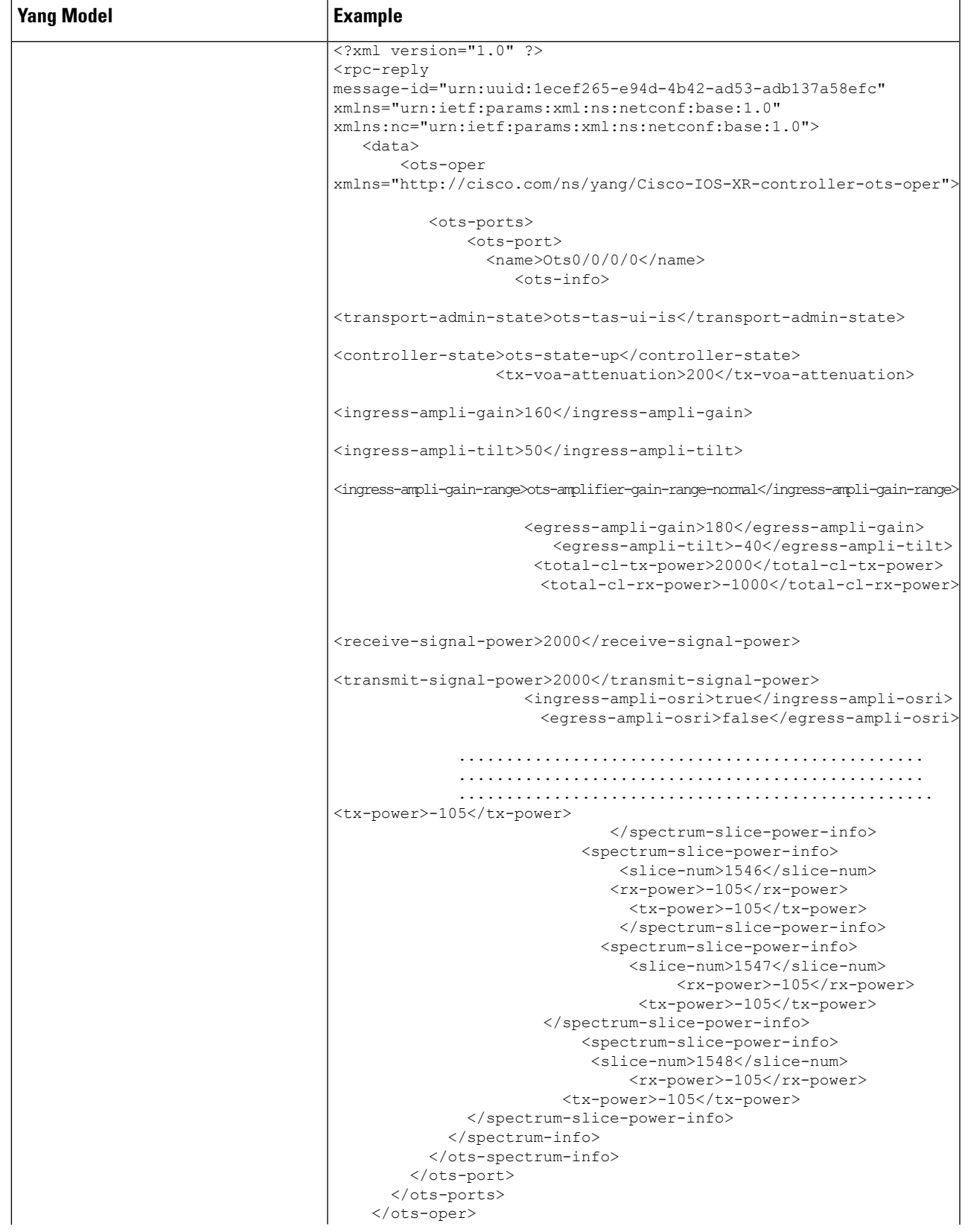

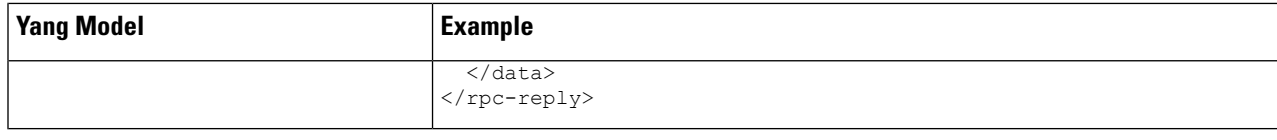

# <span id="page-15-0"></span>**Configure OCH Controller**

**Step 1** Use the Cisco-IOS-XR-controller-och-cfg.yang Yang model to configure the OCH controller.

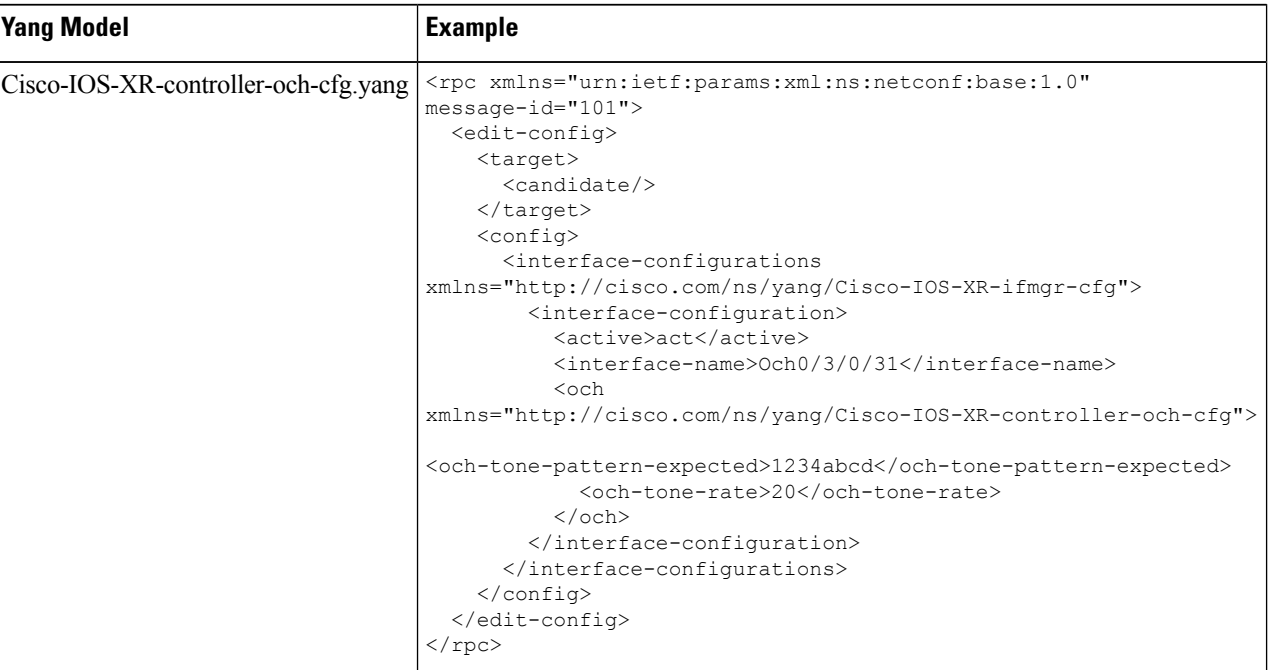

**Step 2** Use Cisco-IOS-XR-controller-och-oper.yang Yang model to view the OCH controller parameters.

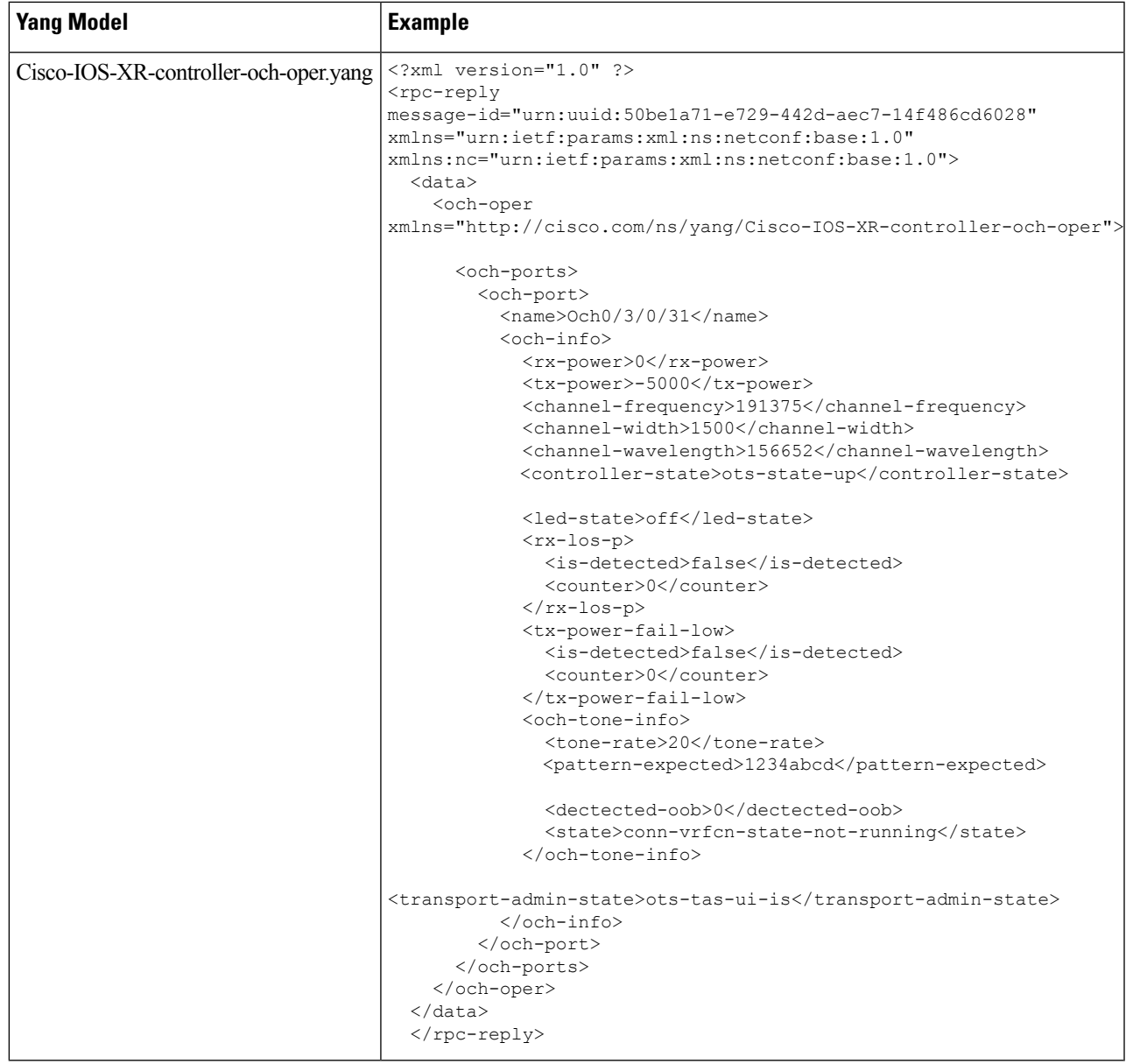

# <span id="page-16-0"></span>**Configure Optical Cross-Connect**

**Step 1** Use the Cisco-IOS-XR-Ots-Och-cfg.yang Yang model to configure an optical cross-connect (OTS-OCH controller).

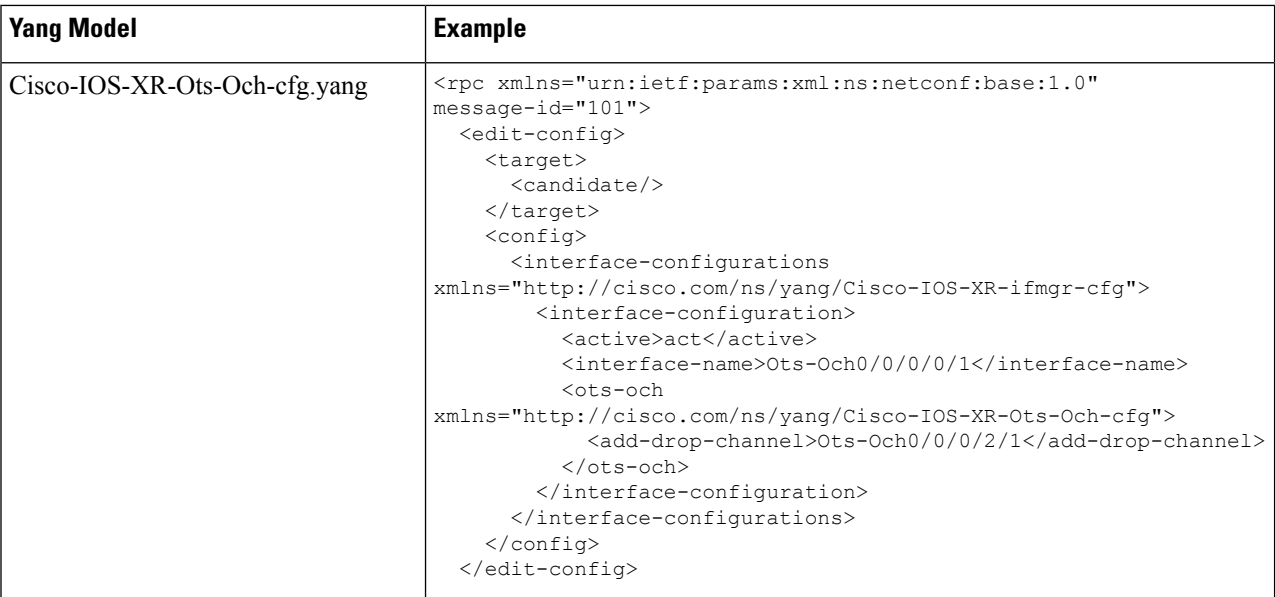

**Step 2** Use the Cisco-IOS-XR-controller-ots-och-oper.yang Yang model to view the parameters of the OTS-OCH controller.

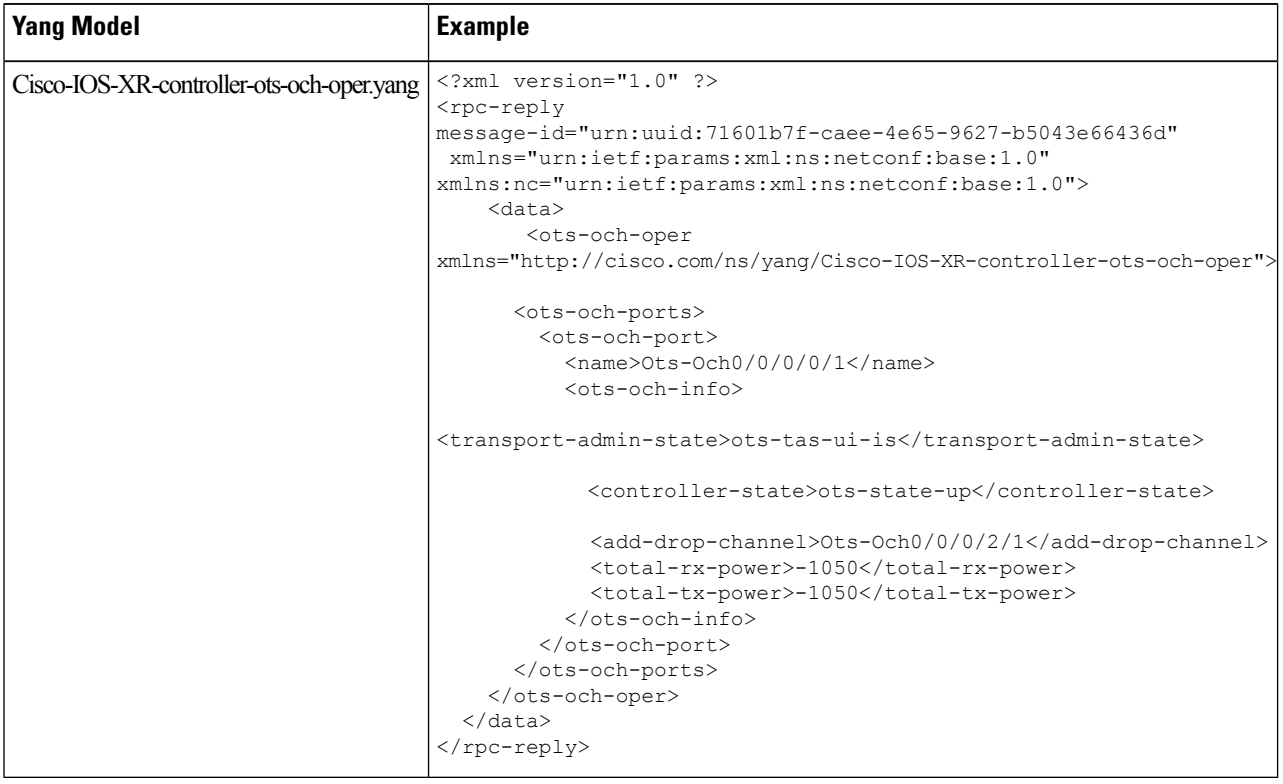

## <span id="page-18-0"></span>**Configure OMS Controller**

**Step 1** Use the Cisco-IOS-XR-controller-oms-cfg.yang Yang model to configure the OMS controller.

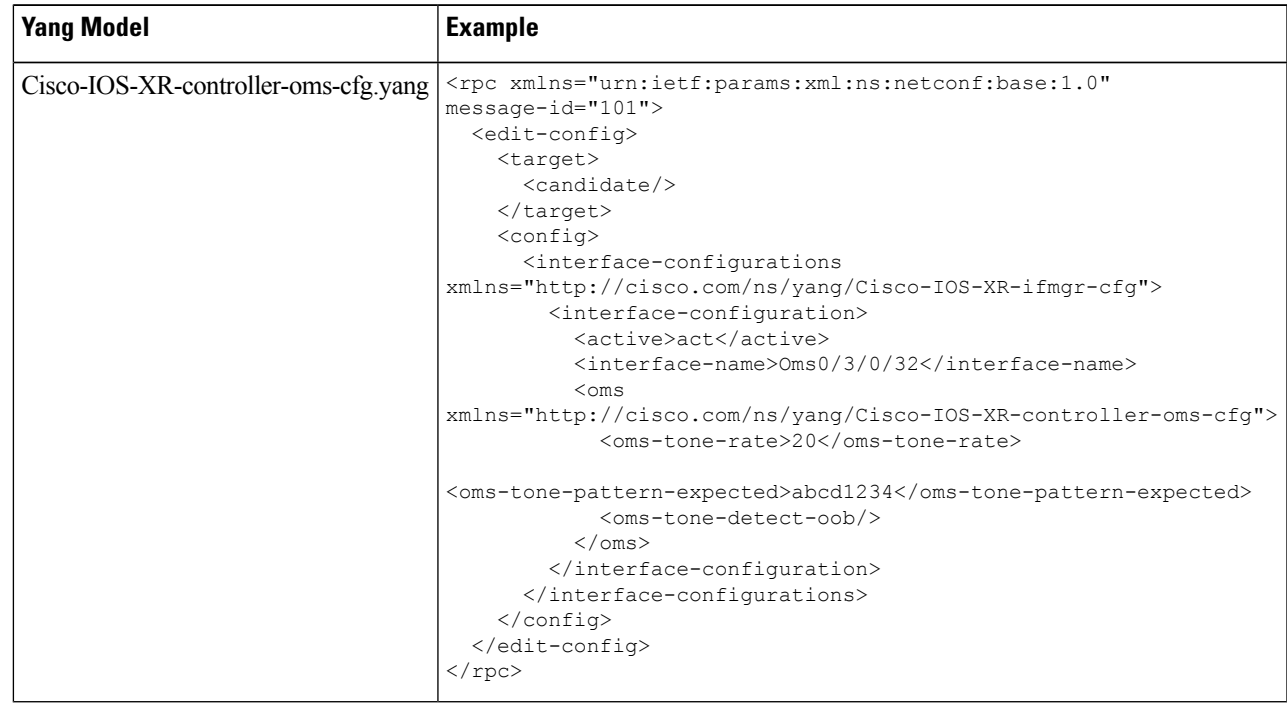

**Step 2** Use the Cisco-IOS-XR-controller-oms-oper.yang Yang model to view the parameters of the OMS controller.

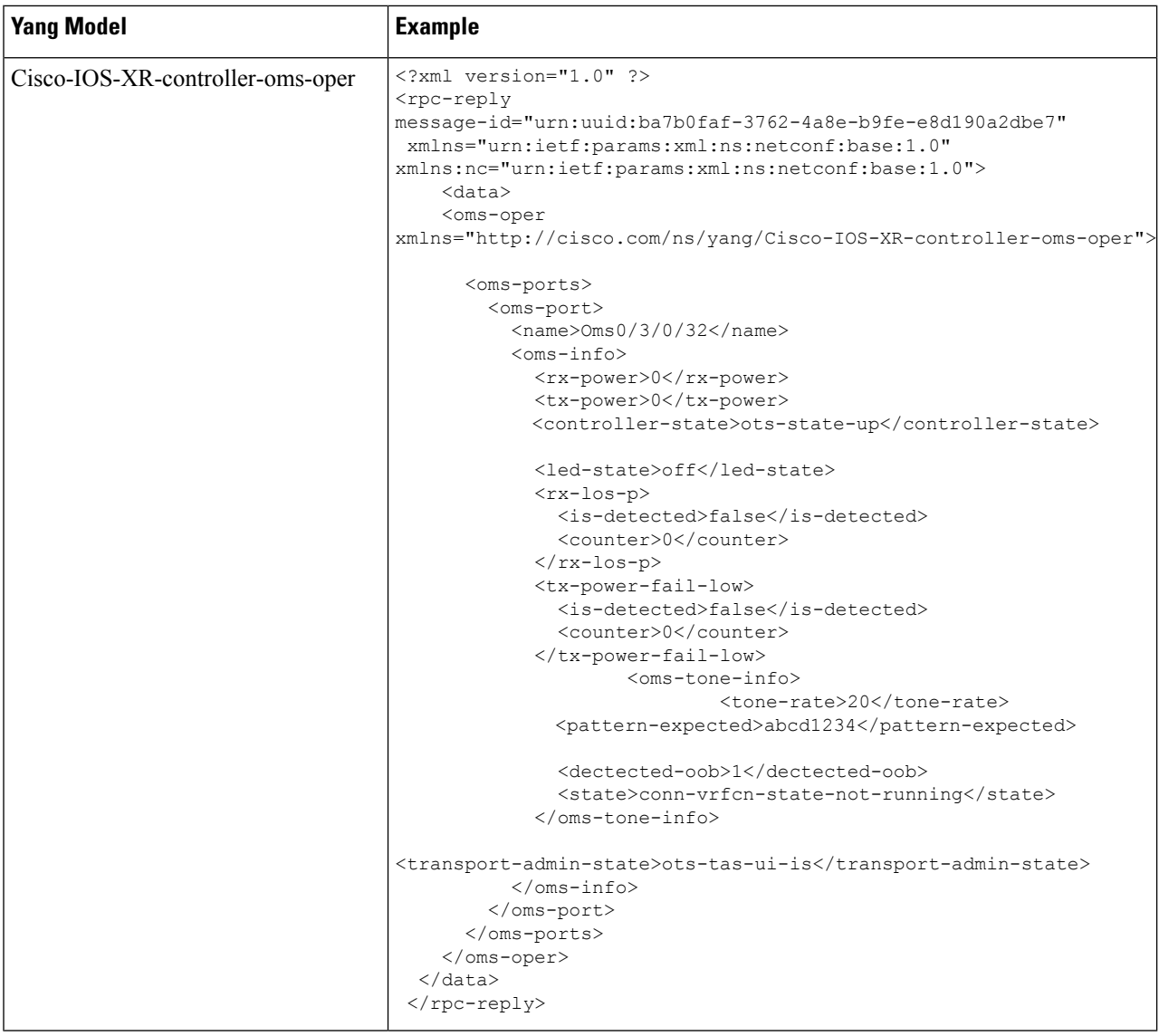

# <span id="page-19-0"></span>**Configure DFB Controller**

**Step 1** Use the Cisco-IOS-XR-controller-dfb-cfg.yang Yang model to configure the DFB controller.

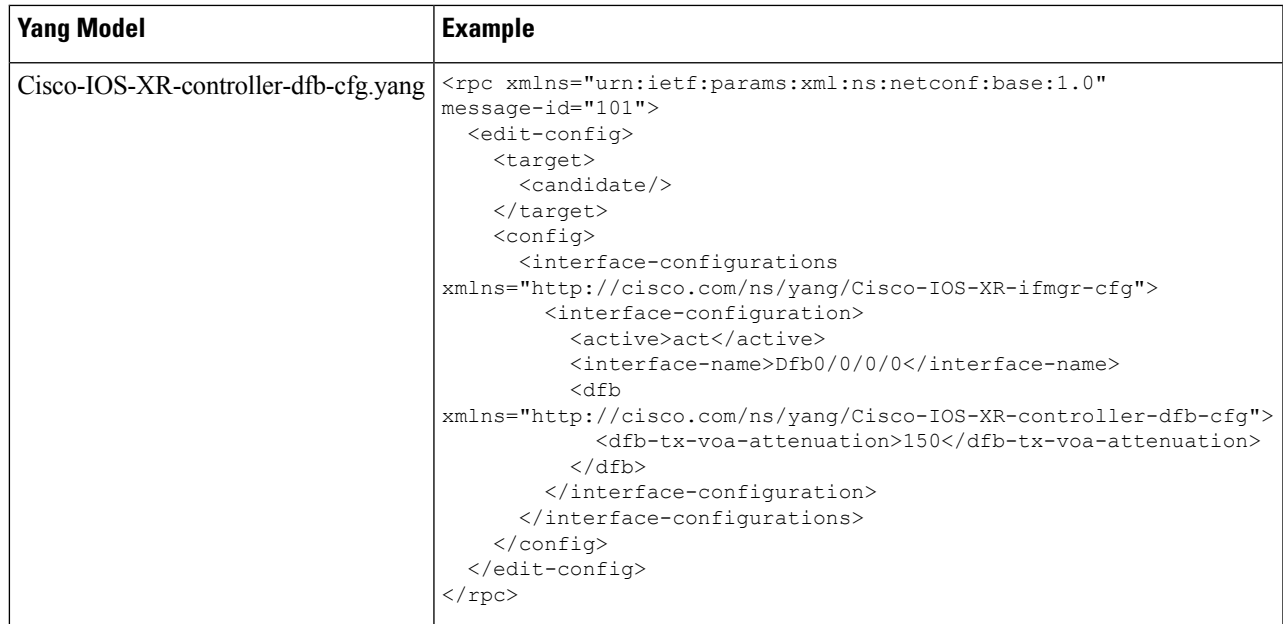

**Step 2** Use the Cisco-IOS-XR-controller-dfb-oper.yang Yang model to view the DFB controller parameters.

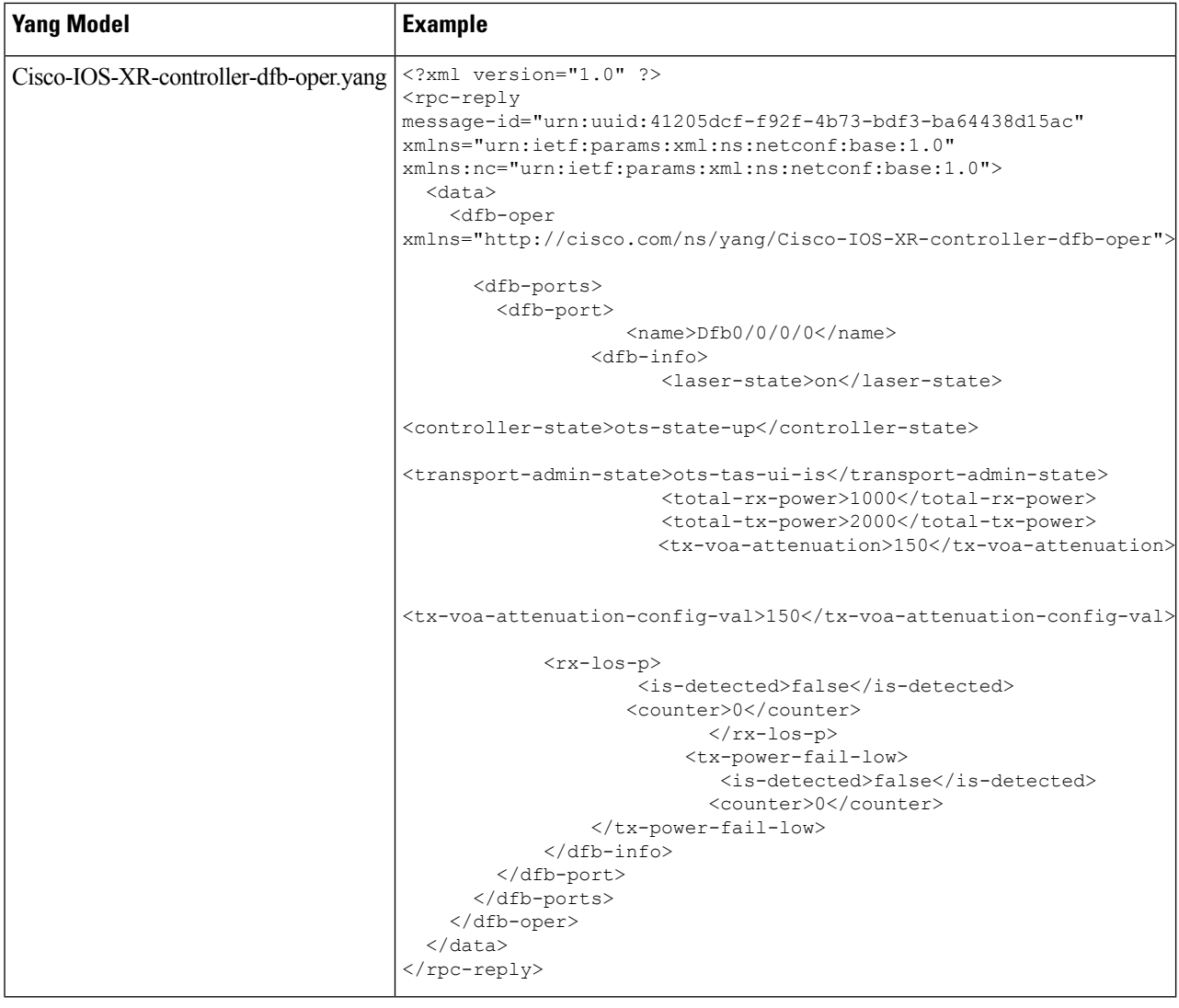

# <span id="page-21-0"></span>**Configure OSC Controller**

**Step 1** Use the Cisco-IOS-XR-controller-osc-cfg.yang Yang model to configure the OSC controller.

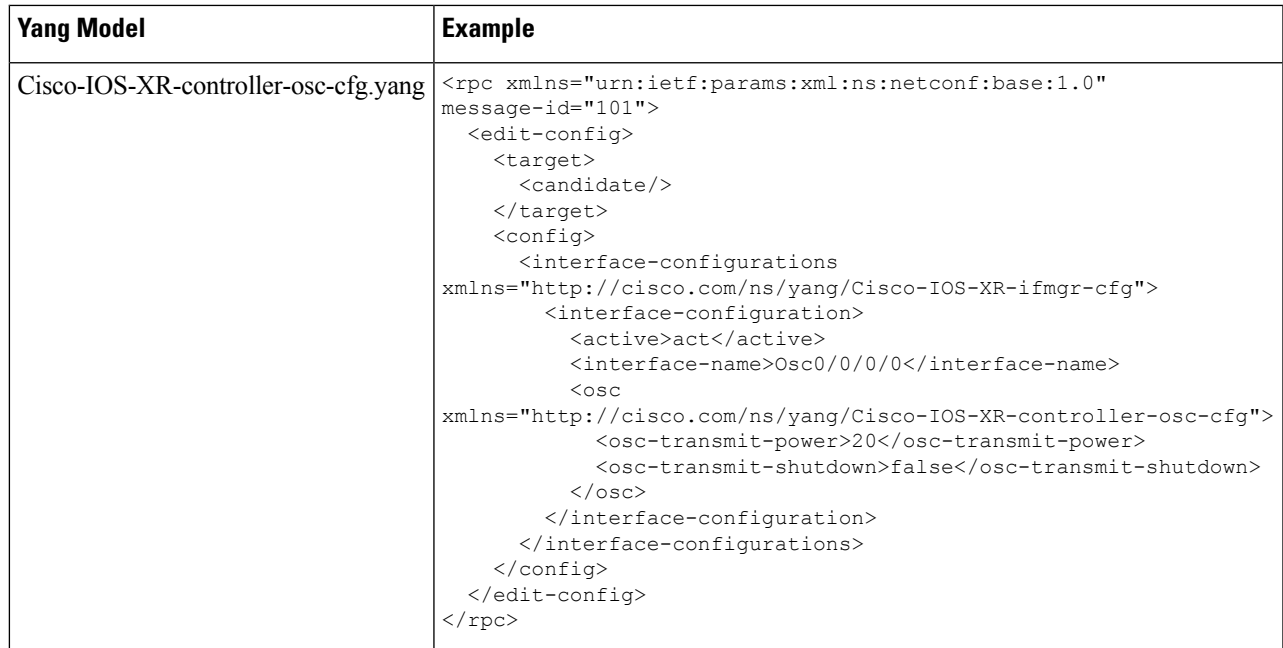

**Step 2** Use Cisco-IOS-XR-controller-osc-oper.yang Yang model to view the OSC controller parameters.

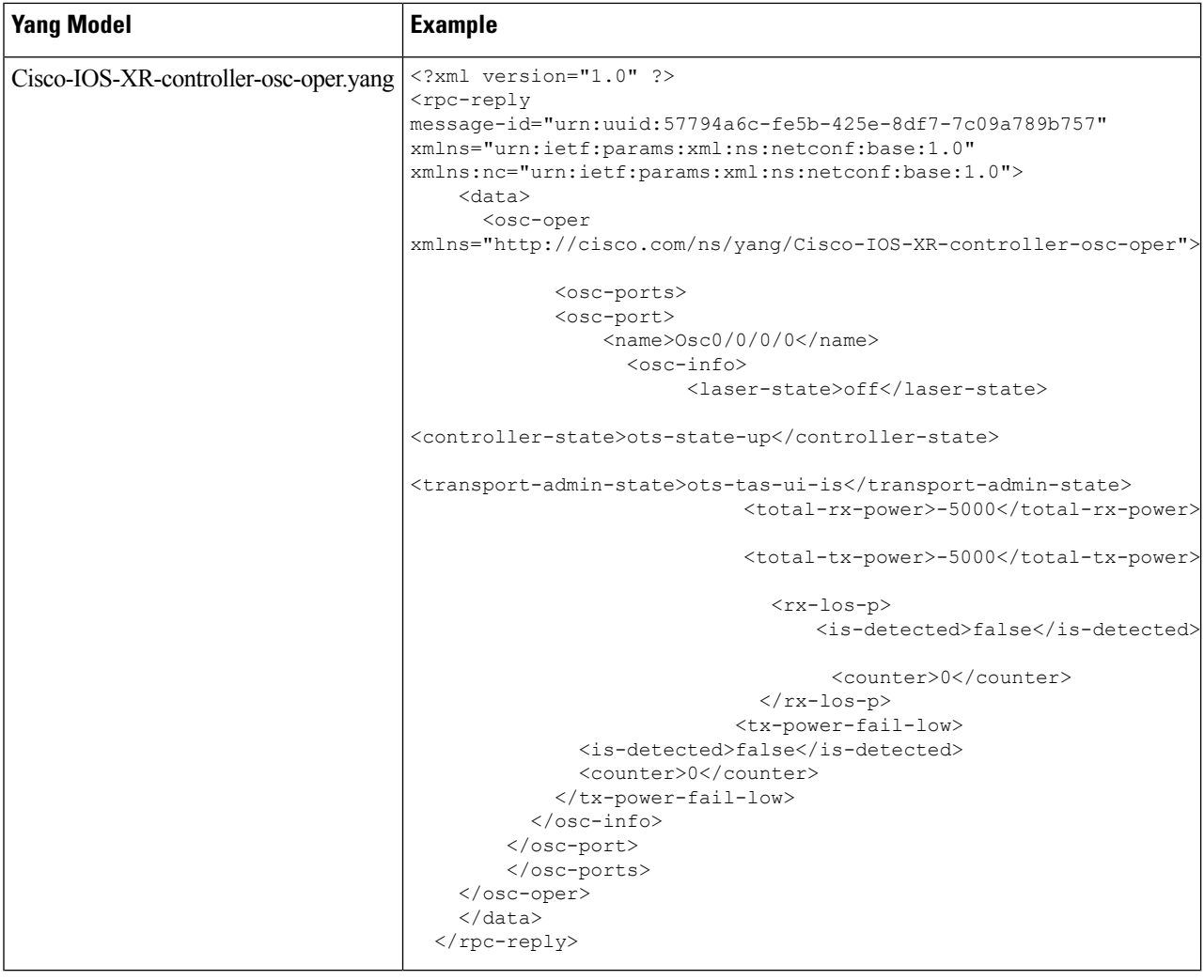

# <span id="page-23-0"></span>**Configure FPD Package**

**Step 1** Use the Cisco-IOS-XR-fpd-infra-cfg.yang Yang model to configure FPD package.

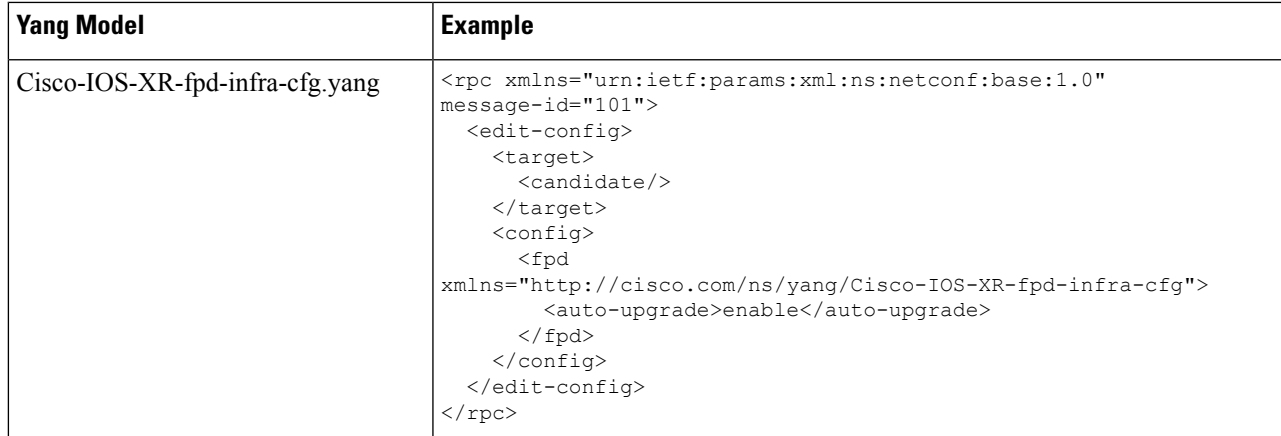

**Step 2** Use Cisco-IOS-XR-show-fpd-loc-ng-oper.yang Yang model to view the operational data for FPD package details

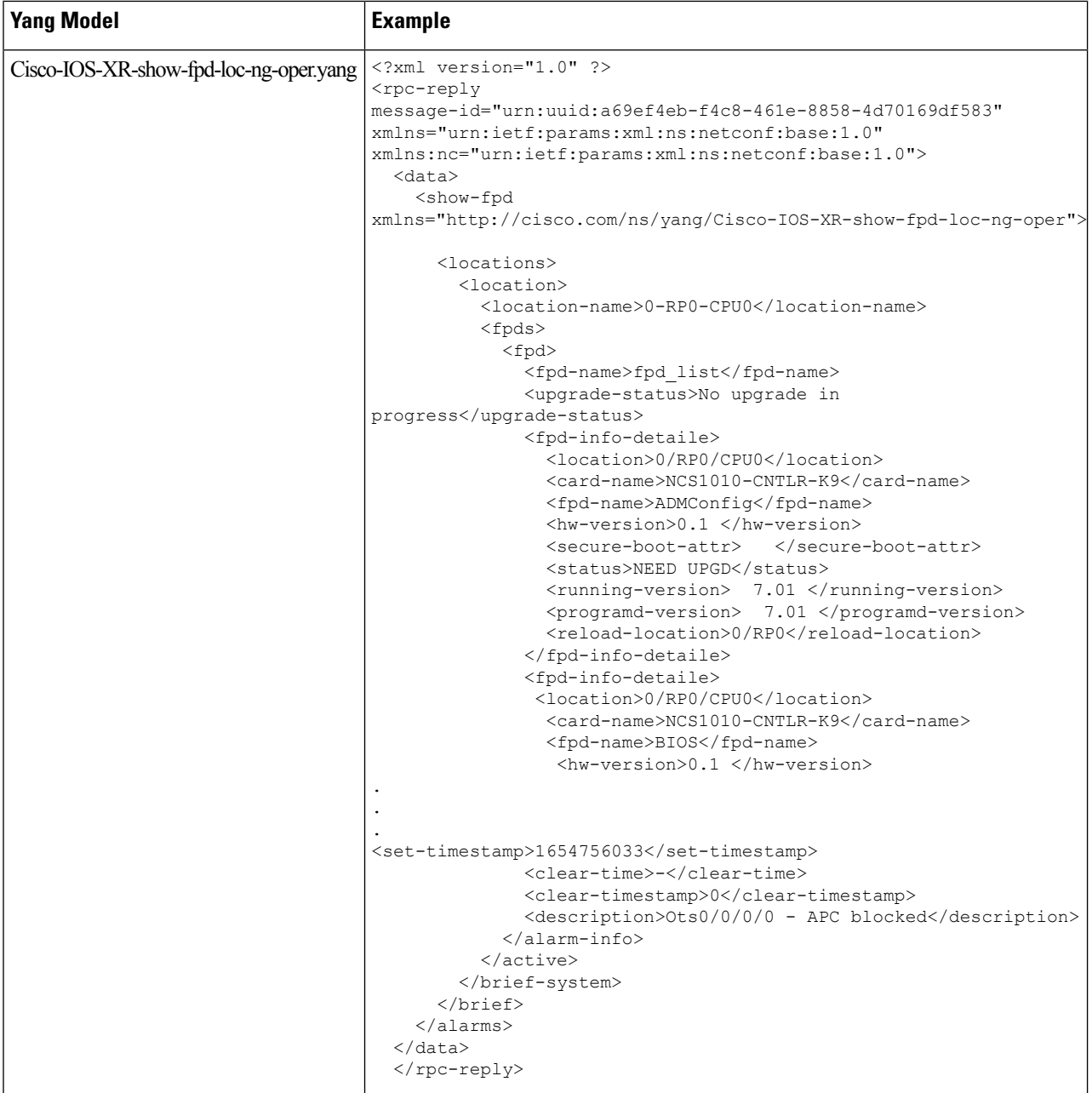

## <span id="page-25-0"></span>**View NCS 1010 Platform Details**

Use the Cisco-IOS-XR-platform-oper.yang Yang model to view the platform details of the NCS 1010 node.

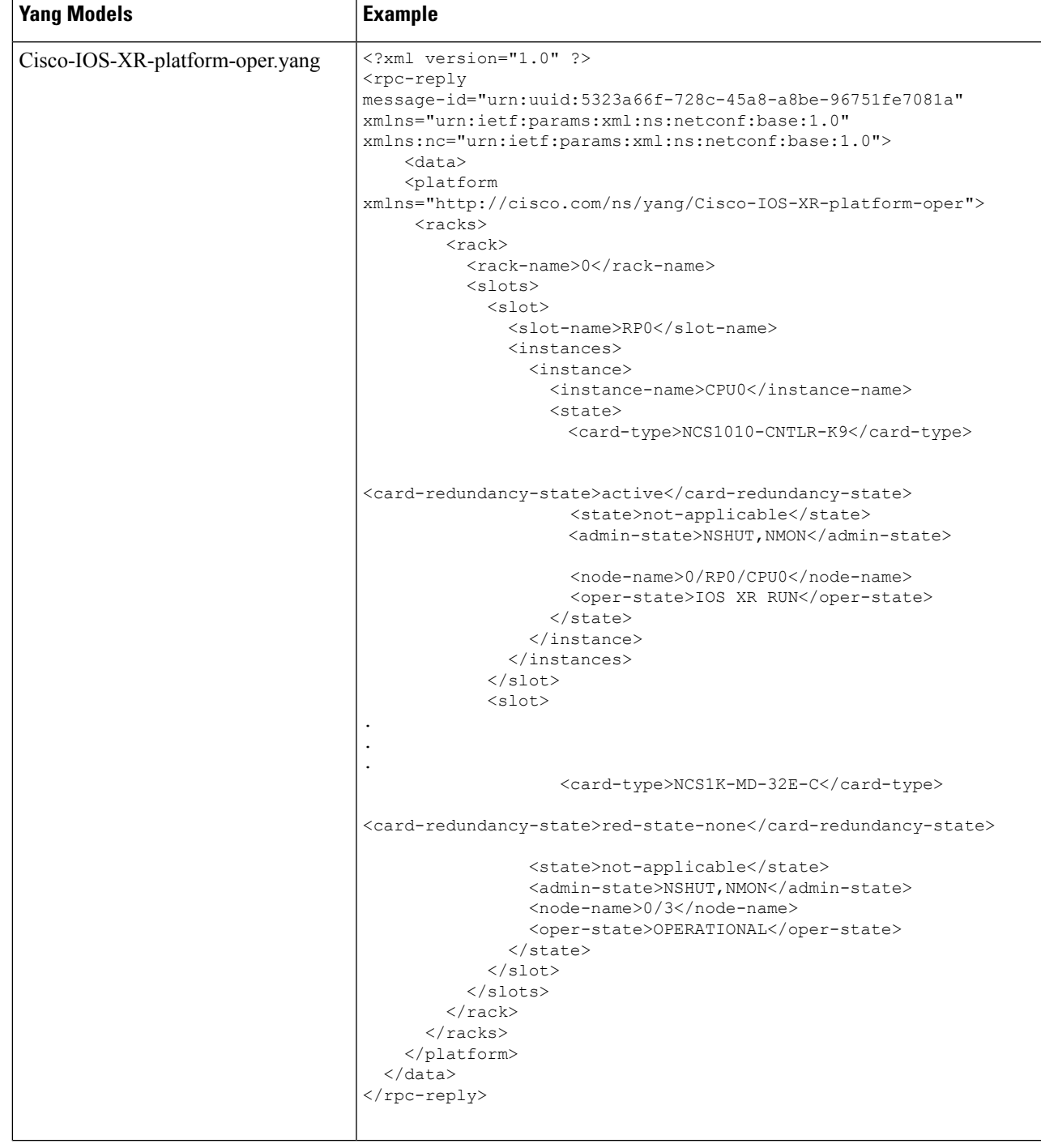

## <span id="page-27-0"></span>**Optical Applications**

**Table 1: Span Loss**

```
##Request##
            <rpc xmlns="urn:ietf:params:xml:ns:netconf:base:1.0" message-id="101">
              <get>
                <filter>
                  <olc xmlns="http://cisco.com/ns/yang/Cisco-IOS-XR-olc-oper">
                    <span-loss-ctrlr-tables>
                       <span-loss-ctrlr-table>
                         <name>Ots0/0/0/0</name>
                       </span-loss-ctrlr-table>
                    </span-loss-ctrlr-tables>
                  \langle/olc\rangle</filter>
              \langle/qet>
            \langle / rpc##Response##
            <?xml version="1.0" ?>
            <rpc-reply message-id="urn:uuid:b2b7bfbe-c5d6-42c5-8fc3-f716c7acd04e"
             xmlns="urn:ietf:params:xml:ns:netconf:base:1.0" xmlns
            :nc="urn:ietf:params:xml:ns:netconf:base:1.0">
               <data>
                 <olc xmlns="http://cisco.com/ns/yang/Cisco-IOS-XR-olc-oper">
                   <span-loss-ctrlr-tables>
                      <span-loss-ctrlr-table>
                         <name>Ots0/0/0/0</name>
                         <neighbour-rid>10.1.1.4</neighbour-rid>
                         <apparent-rx-span-loss>30.0 dB</apparent-rx-span-loss>
                         <apparent-tx-span-loss>0.0 dB</apparent-tx-span-loss>
                         <dfb-rx-span-loss-with-pumps-off>0.0
            dB</dfb-rx-span-loss-with-pumps-off>
                         <ts-dfb-rx-span-loss-with-pumps-off>2023-01-16
            05:05:50</ts-dfb-rx-span-loss-with-pumps-off>
                         <dfb-tx-span-loss-with-pumps-off>0.0
            dB</dfb-tx-span-loss-with-pumps-off>
                         <ts-dfb-tx-span-loss-with-pumps-off>2023-01-16
            05:07:12</ts-dfb-tx-span-loss-with-pumps-off>
                         <est-rx-span-loss>NA</est-rx-span-loss>
                         <est-tx-span-loss>NA</est-tx-span-loss>
                       </span-loss-ctrlr-table>
                    </span-loss-ctrlr-tables>
                  \langle/olc>
               </data>
             \langle/rpc-reply>
Gico CS-XR-deparage
```
#### **Table 2: Configure Span Loss Thresholds**

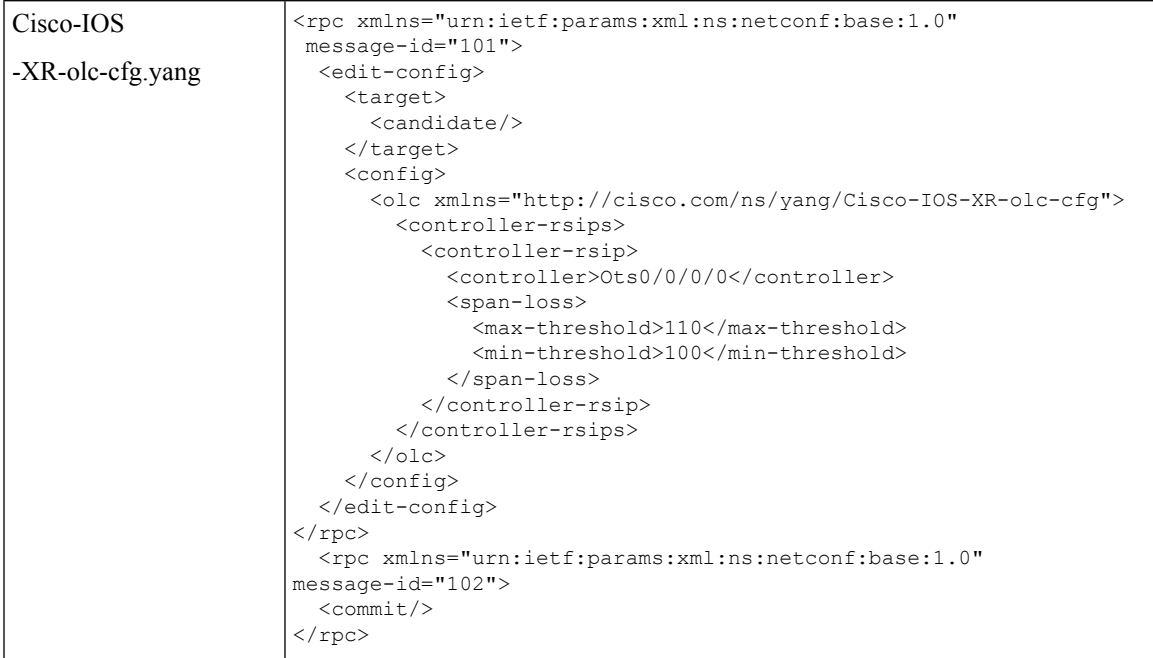

### **Raman Tuning**

**Table 3: Configuring Raman tuning gain**

```
<rpc xmlns="urn:ietf:params:xml:ns:netconf:base:1.0"
                       message-id="101">
                         <edit-config>
                           <target>
                             <candidate/>
                           </target>
                           <config>
                             <olc xmlns="http://cisco.com/ns/yang/Cisco-IOS-XR-olc-cfg">
                                <controller-rsips>
                                  <controller-rsip>
                                    <controller>Ots0/0/0/0</controller>
                                    <raman>
                                      <raman-tune-target-gain>220</raman-tune-target-gain>
                                      <raman-tune-cfg-state>enable</raman-tune-cfg-state>
                                    </raman>
                                  </controller-rsip>
                                </controller-rsips>
                              \langleolc\rangle</config>
                         </edit-config>
                       \langle/rpc\rangle<rpc xmlns="urn:ietf:params:xml:ns:netconf:base:1.0" message-id="102">
                         <commit/>
                       \langle /rpc>
Cisco-IOS-XR-olc-cfg.yang
```
L

### **Table 4: View Raman tuning status**

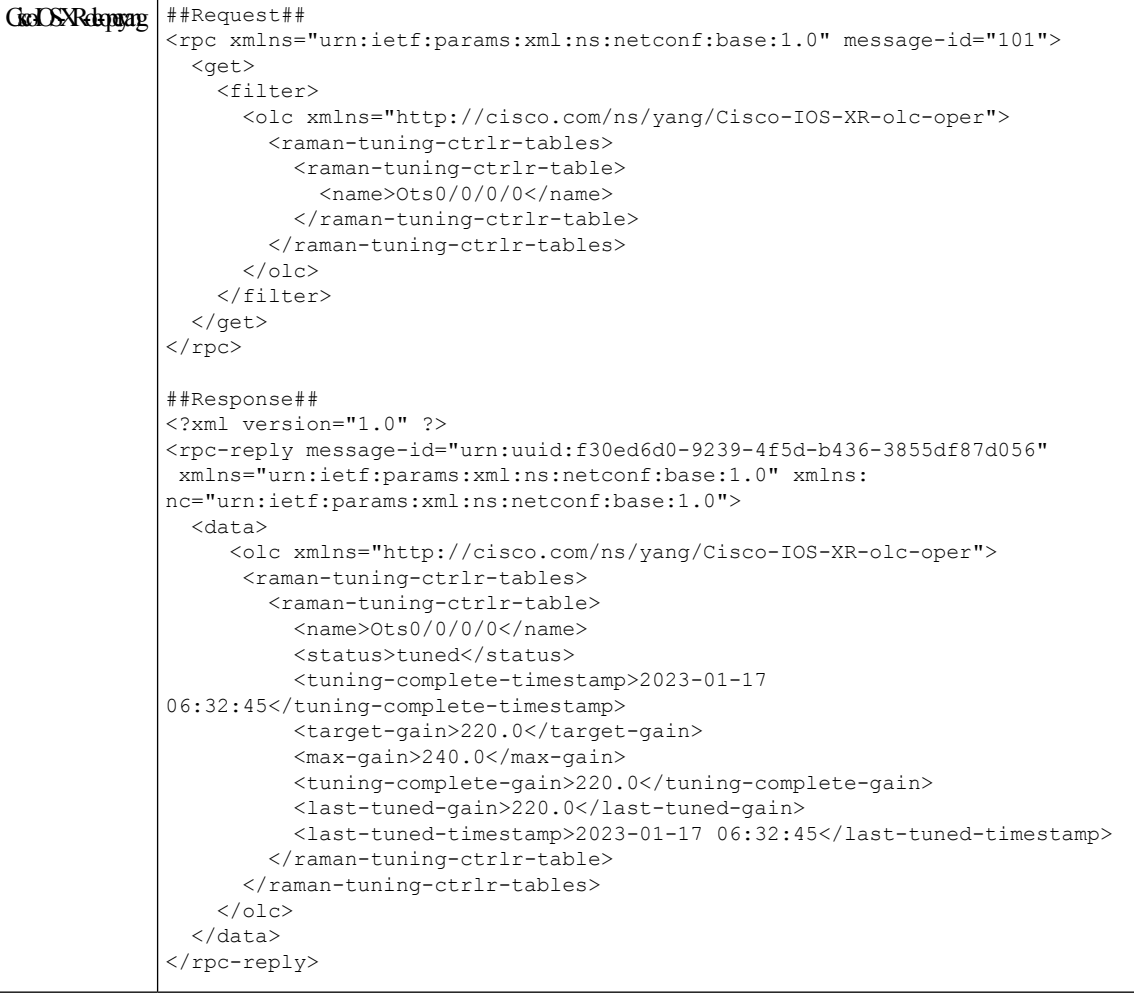

#### **Gain Estimator**

**Table 5: Configure gain estimator status**

```
<rpc xmlns="urn:ietf:params:xml:
                  ns:netconf:base:1.0" message-id="101">
                   <edit-config>
                      <target>
                       <candidate/>
                      </target>
                      <config>
                        <olc xmlns="http://cisco.com/ns/yang/Cisco-IOS-XR-olc-cfg">
                          <controller-rsips>
                            <controller-rsip>
                              <controller>Ots0/0/0/0</controller>
                              <gain-estimator>
                                <gain-estimator-cfg-state>enable</gain-estimator-cfg-state>
                              </gain-estimator>
                            </controller-rsip>
                          </controller-rsips>
                        \langleolc></config>
                    </edit-config>
                  \langle/rpc><rpc xmlns="urn:ietf:params:xml:ns:netconf:base:1.0" message-id="102">
                    <commit/>
                  \langle /rpc\rangleCisco-IOS-XR-olc-cfgyang
```
### **Table 6: View gain estimator values**

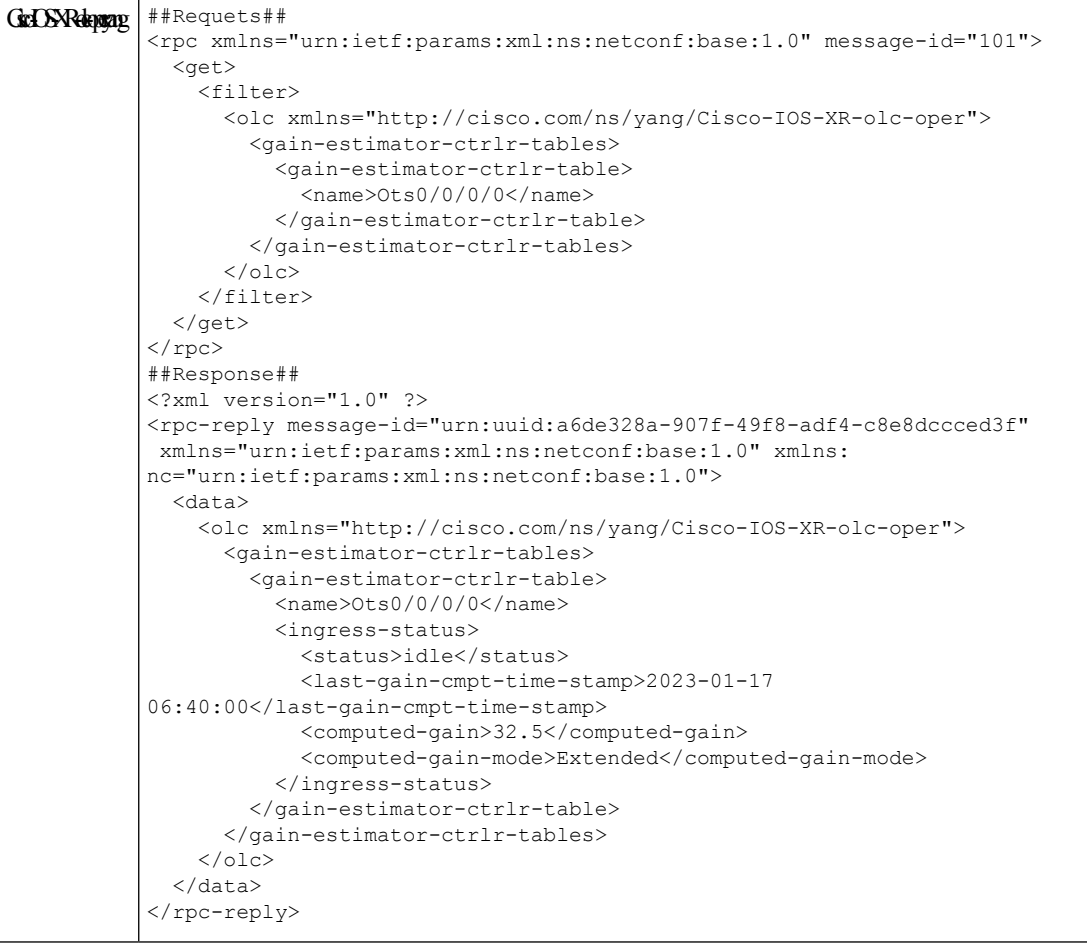

### **Link Tuner**

**Table 7: Configure Link tuner**

```
<rpc xmlns="urn:ietf:params:xml:
                     ns:netconf:base:1.0" message-id="101">
                       <edit-config>
                         <target>
                           <candidate/>
                         </target>
                         <config>
                           <olc xmlns="http://cisco.com/ns/yang/Cisco-IOS-XR-olc-cfg">
                             <controller-rsips>
                                <controller-rsip>
                                  <controller>Ots0/0/0/0</controller>
                                  <link-tuner>
                                    <spectrum-density>90</spectrum-density>
                                    <link-tuner-cfg-state>enable</link-tuner-cfg-state>
                                  </link-tuner>
                                </controller-rsip>
                              </controller-rsips>
                            \langleolc></config>
                       </edit-config>
                     \langle/rpc\rangle<rpc xmlns="urn:ietf:params:xml:ns:netconf:base:1.0" message-id="102">
                       <commit/>
                     \langle/rpc\rangleCisco-IOS-XR-olc-cfg.yang
```
**Table 8: View Link Tuner values**

Gra**I**S-XR-depagag

```
##Request##
<rpc xmlns="urn:ietf:params:xml:ns:netconf:base:1.0" message-id="101">
  <get>
    <filter>
      <olc xmlns="http://cisco.com/ns/yang/Cisco-IOS-XR-olc-oper">
        <link-tuner-table>
          <link-tuner-detail-ctrlr-tables/>
        </link-tuner-table>
      \langleolc>
    </filter>
  \langle qet\rangle\langle /rpc>
##Response##
<?xml version="1.0" ?>
<rpc-reply message-id="urn:uuid:d2734b87-2bbb-4040-b346-9fa05f09bac6"
xmlns="urn:ietf:params:xml:ns:netconf:base:1.0" xmlns
:nc="urn:ietf:params:xml:ns:netconf:base:1.0">
  <data>
    <olc xmlns="http://cisco.com/ns/yang/Cisco-IOS-XR-olc-oper">
      <link-tuner-table>
        <link-tuner-detail-ctrlr-tables>
          <link-tuner-detail-ctrlr-table>
            <name>Ots0/0/0/0</name>
            <link-tuner-info>
              <status>operational</status>
              <last-psd-cmpt-time-stamp>2023-01-17
07:00:17</last-psd-cmpt-time-stamp>
              <psd-info>
                 <setpoint>1</setpoint>
                <computed-optimum-psd>-107.9</computed-optimum-psd>
               </psd-info>
               <psd-info>
                <setpoint>2</setpoint>
                 <computed-optimum-psd>-107.9</computed-optimum-psd>
              \langle/psd-info\rangle<psd-info>
                <setpoint>3</setpoint>
                <computed-optimum-psd>-107.9</computed-optimum-psd>
              </psd-info><psd-info>
                <setpoint>4</setpoint>
                <computed-optimum-psd>-107.9</computed-optimum-psd>
              </psd-info>
              <psd-info><setpoint>5</setpoint>
                  <computed-optimum-psd>-108.0</computed-optimum-psd>
              \langle/psd-info>
              <psd-info>
                <setpoint>6</setpoint>
                <computed-optimum-psd>-108.0</computed-optimum-psd>
              </psd-info>
              <psd-info>
                <setpoint>7</setpoint>
                <computed-optimum-psd>-108.0</computed-optimum-psd>
              </psd-info>
              <psd-info>
                 <setpoint>8</setpoint>
                <computed-optimum-psd>-108.0</computed-optimum-psd>
              </psd-info><psd-info>
                <setpoint>9</setpoint>
                 <computed-optimum-psd>-108.0</computed-optimum-psd>
              \langle/psd-info>
              <psd-info>
```

```
<setpoint>10</setpoint>
  <computed-optimum-psd>-108.1</computed-optimum-psd>
</psd-info>
<psd-info><setpoint>11</setpoint>
  <computed-optimum-psd>-108.1</computed-optimum-psd>
</psd-info>
 <psd-info><setpoint>12</setpoint>
   <computed-optimum-psd>-108.1</computed-optimum-psd>
 \langle/psd-info>
 <psd-info>
   <setpoint>13</setpoint>
   <computed-optimum-psd>-108.1</computed-optimum-psd>
 </psd-info>
 <psd-info>
   <setpoint>14</setpoint>
   <computed-optimum-psd>-108.1</computed-optimum-psd>
 \langle/psd-info>
 <psd-info>
   <setpoint>15</setpoint>
   <computed-optimum-psd>-108.2</computed-optimum-psd>
 </psd-info>
 <psd-info>
   <setpoint>16</setpoint>
   <computed-optimum-psd>-108.2</computed-optimum-psd>
 </psd-info>
 <psd-info>
  <setpoint>17</setpoint>
   <computed-optimum-psd>-108.2</computed-optimum-psd>
</psd-info>
<psd-info>
  <setpoint>18</setpoint>
  <computed-optimum-psd>-108.2</computed-optimum-psd>
\langle/psd-info\rangle<psd-info><setpoint>19</setpoint>
   <computed-optimum-psd>-108.2</computed-optimum-psd>
 </psd-info>
 <psd-info>
   <setpoint>20</setpoint>
   <computed-optimum-psd>-108.3</computed-optimum-psd>
 </psd-info>
 <psd-info><setpoint>21</setpoint>
   <computed-optimum-psd>-108.3</computed-optimum-psd>
 \langle/psd-info>
 <psd-info>
   <setpoint>22</setpoint>
   <computed-optimum-psd>-108.3</computed-optimum-psd>
 </psd-info>
 <psd-info>
   <setpoint>23</setpoint>
  <computed-optimum-psd>-108.3</computed-optimum-psd>
</psd-info>
<psd-info>
  <setpoint>24</setpoint>
  <computed-optimum-psd>-108.3</computed-optimum-psd>
\langle/psd-info>
<psd-info>
   <computed-optimum-psd>-108.3</computed-optimum-psd>
</psd-info>
<psd-info>
  <setpoint>26</setpoint>
```

```
<computed-optimum-psd>-108.4</computed-optimum-psd>
              </psd-info>
              <psd-info>
                 <setpoint>27</setpoint>
                <computed-optimum-psd>-108.4</computed-optimum-psd>
              </psd-info>
              <psd-info>
                <setpoint>28</setpoint>
                <computed-optimum-psd>-108.4</computed-optimum-psd>
              </psd-info>
              <psd-info>
                <setpoint>29</setpoint>
                <computed-optimum-psd>-108.4</computed-optimum-psd>
              </psd-info>
              <psd-info>
                <setpoint>30</setpoint>
                <computed-optimum-psd>-108.4</computed-optimum-psd>
              </psd-info>
              <psd-info>
                <setpoint>31</setpoint>
                <computed-optimum-psd>-108.5</computed-optimum-psd>
              </psd-info>
              <psd-info>
                <setpoint>32</setpoint>
                <computed-optimum-psd>-108.5</computed-optimum-psd>
              </psd-info>
              <psd-info>
                <setpoint>33</setpoint>
                <computed-optimum-psd>-108.5</computed-optimum-psd>
              </psd-info>
            </link-tuner-info>
            <computed-total-noise>-53.84</computed-total-noise>
          </link-tuner-detail-ctrlr-table>
        </link-tuner-detail-ctrlr-tables>
      </link-tuner-table>
    \langleolc></data>
\langle/rpc-reply>
```
### **Partner band configuration**

### **Table 9: Configuring partner band**

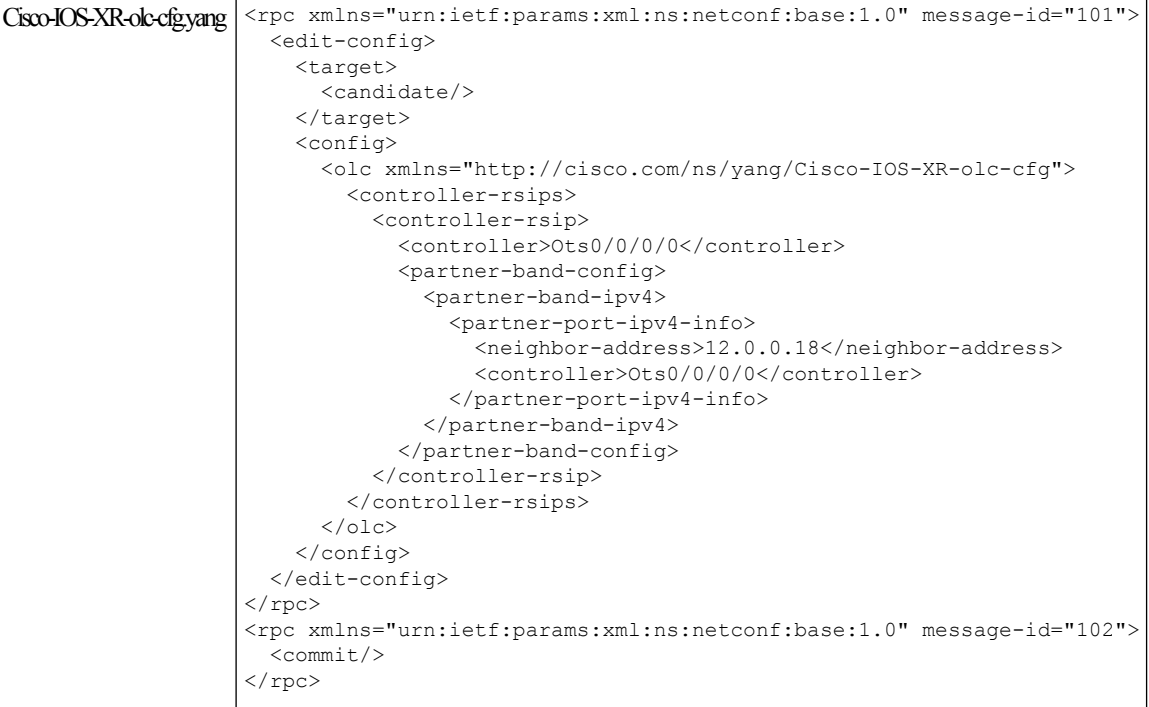

 $\overline{\phantom{a}}$ 

### **Table 10: View partner band loss**

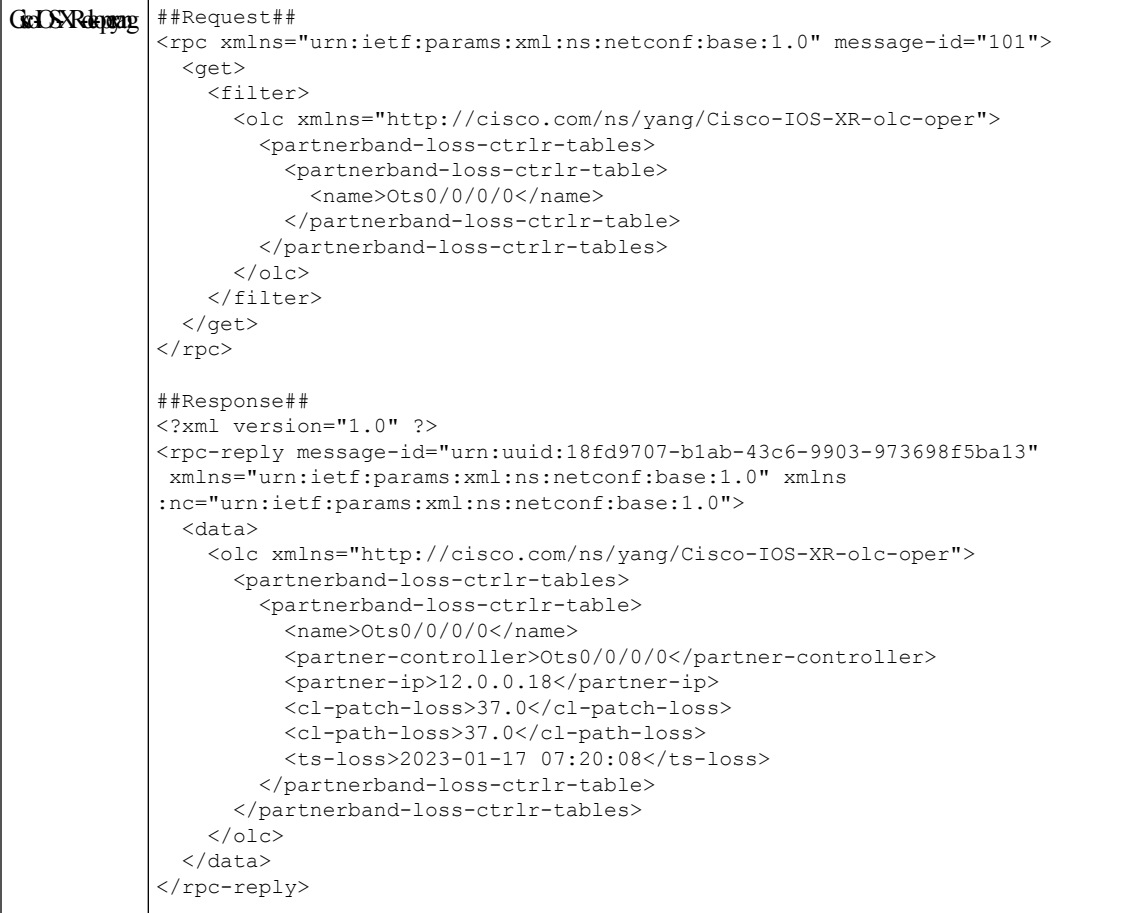

### **APC(Automatic Power Control)**

### **Table 11: Configuring APC**

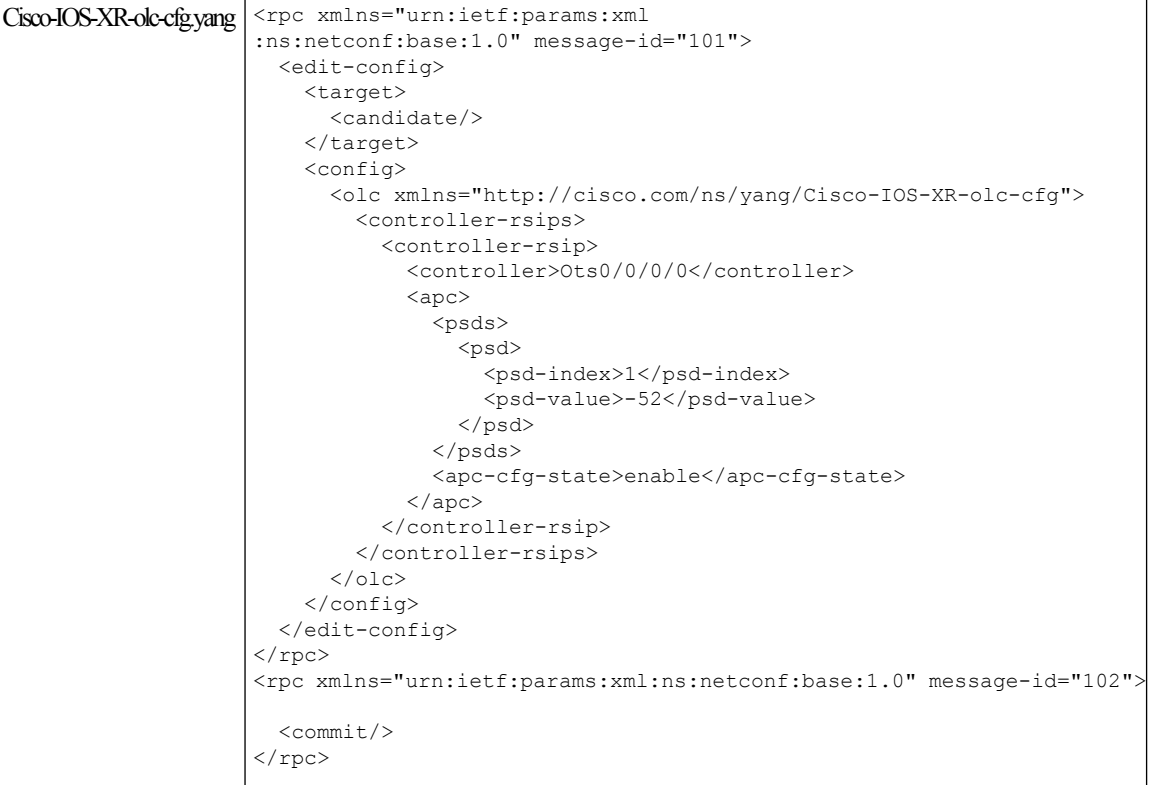

 $\overline{\phantom{a}}$ 

### **Table 12: View APC status**

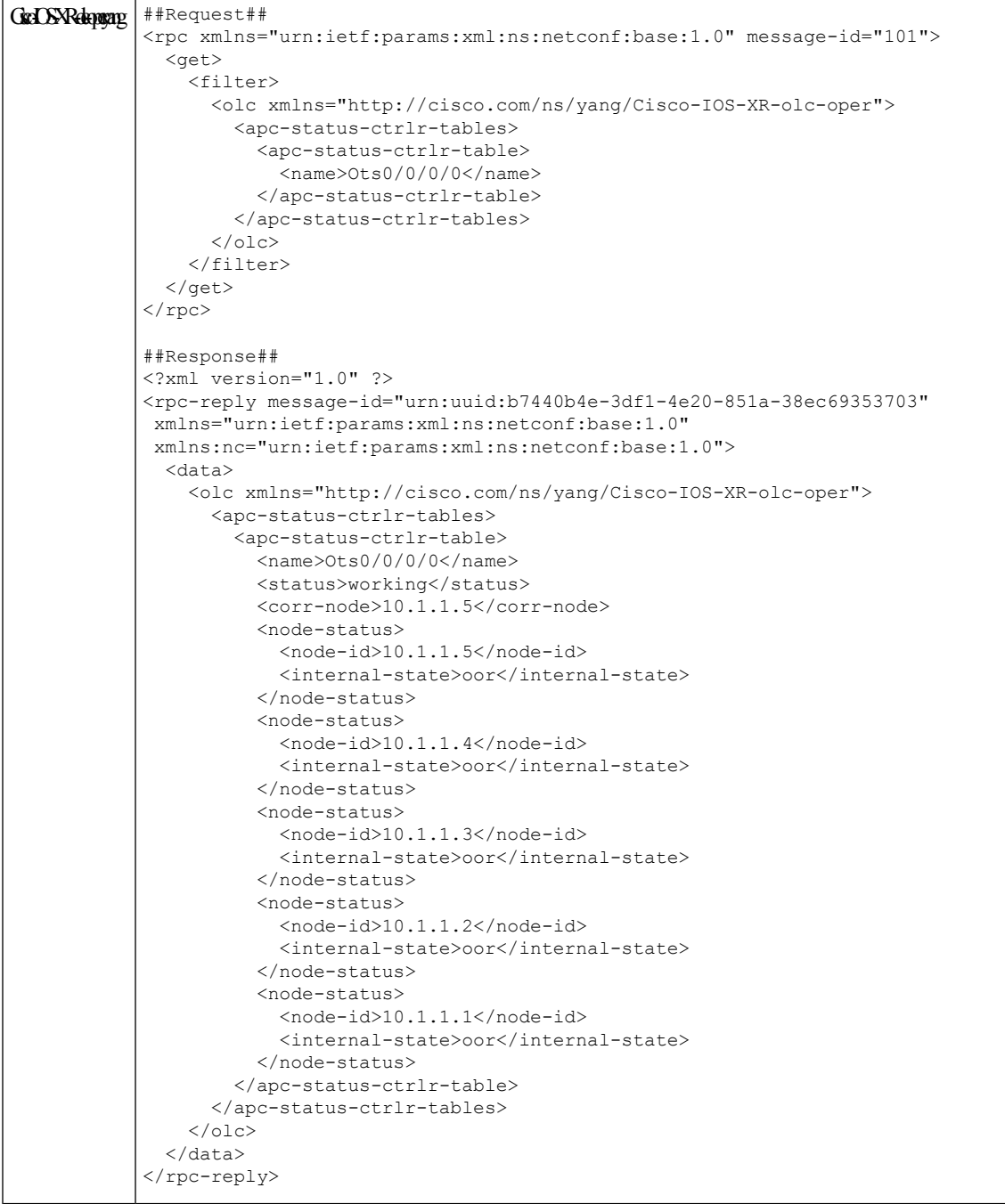

**Table 13: View Band status**

GrdSNRdepagag

```
##Request##
<rpc xmlns="urn:ietf:params:xml:ns:netconf:base:1.0" message-id="101">
 <get>
   <filter>
     <olc xmlns="http://cisco.com/ns/yang/Cisco-IOS-XR-olc-oper">
       <band-status-ctrlr-tables>
          <band-status-ctrlr-table>
          </band-status-ctrlr-table>
       </band-status-ctrlr-tables>
      \langleolc\rangle</filter>
 \langle qet>
\langle /rpc>
##Response##
<?xml version="1.0" ?>
<rpc-reply message-id="urn:uuid:31d90a38-5856-4afb-b483-eb821573ec86"
xmlns="urn:ietf:params:xml:ns:netconf:base:1.0"
xmlns:nc="urn:ietf:params:xml:ns:netconf:base:1.0">
 <data>
    <olc xmlns="http://cisco.com/ns/yang/Cisco-IOS-XR-olc-oper">
      <band-status-ctrlr-tables>
        <band-status-ctrlr-table>
          <name>Ots0/0/0/0</name>
          <self-band>c-band</self-band>
          <band-node-info>
            <node-rid>10.1.1.5</node-rid>
            <partner-ip>12.0.0.18</partner-ip>
            <partner-controller>Ots0/0/0/0</partner-controller>
            <band-info>
              <band-type>c-band</band-type>
              <band-status>recovering</band-status>
              <psd-type>unknown</psd-type>
            </band-info>
            <band-info>
              <band-type>l-band</band-type>
              <band-status>recovering</band-status>
              <psd-type>unknown</psd-type>
            </band-info>
            <partner-band-conn-state>conn-down</partner-band-conn-state>
          </band-node-info>
          <band-node-info>
            <node-rid>10.1.1.4</node-rid>
            <partner-controller/>
            <band-info>
              <band-type>c-band</band-type>
              <band-status>unknown</band-status>
              <psd-type>unknown</psd-type>
            </band-info>
            <band-info>
              <band-type>l-band</band-type>
              <band-status>unknown</band-status>
              <psd-type>unknown</psd-type>
            </band-info>
            <partner-band-conn-state>conn-unknown</partner-band-conn-state>
          </band-node-info>
          <band-node-info>
            <node-rid>10.1.1.3</node-rid>
            <partner-controller/>
            <band-info>
              <band-type>c-band</band-type>
              <band-status>unknown</band-status>
              <psd-type>unknown</psd-type>
            </band-info>
            <band-info>
```

```
<band-type>l-band</band-type>
             <band-status>unknown</band-status>
             <psd-type>unknown</psd-type>
           </band-info>
           <partner-band-conn-state>conn-unknown</partner-band-conn-state>
         </band-node-info>
         <band-node-info>
           <node-rid>10.1.1.2</node-rid>
           <partner-controller/>
           <band-info>
             <band-type>c-band</band-type>
             <band-status>unknown</band-status>
             <psd-type>unknown</psd-type>
           </band-info>
           <band-info>
             <band-type>l-band</band-type>
             <band-status>unknown</band-status>
             <psd-type>unknown</psd-type>
           </band-info>
           <partner-band-conn-state>conn-unknown</partner-band-conn-state>
         </band-node-info>
         <band-node-info>
           <node-rid>10.1.1.1</node-rid>
           <partner-controller/>
           <band-info>
             <band-type>c-band</band-type>
             <band-status>unknown</band-status>
           </band-info>
           <band-info>
             <band-type>l-band</band-type>
             <band-status>unknown</band-status>
           </band-info>
           <partner-band-conn-state>conn-unknown</partner-band-conn-state>
         </band-node-info>
         <bfr-status>status-running</bfr-status>
       </band-status-ctrlr-table>
     </band-status-ctrlr-tables>
  \langle/olc>
</data>
\langle/rpc-reply>
```
### <span id="page-43-0"></span>**View Performance Monitoring Parameters**

Use Cisco-IOS-XR-pmengine-oper.yang Yang model to view the performance monitoring parameters on the controllers.

 $\mathbf l$ 

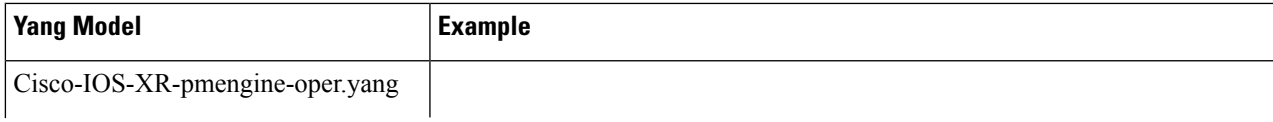

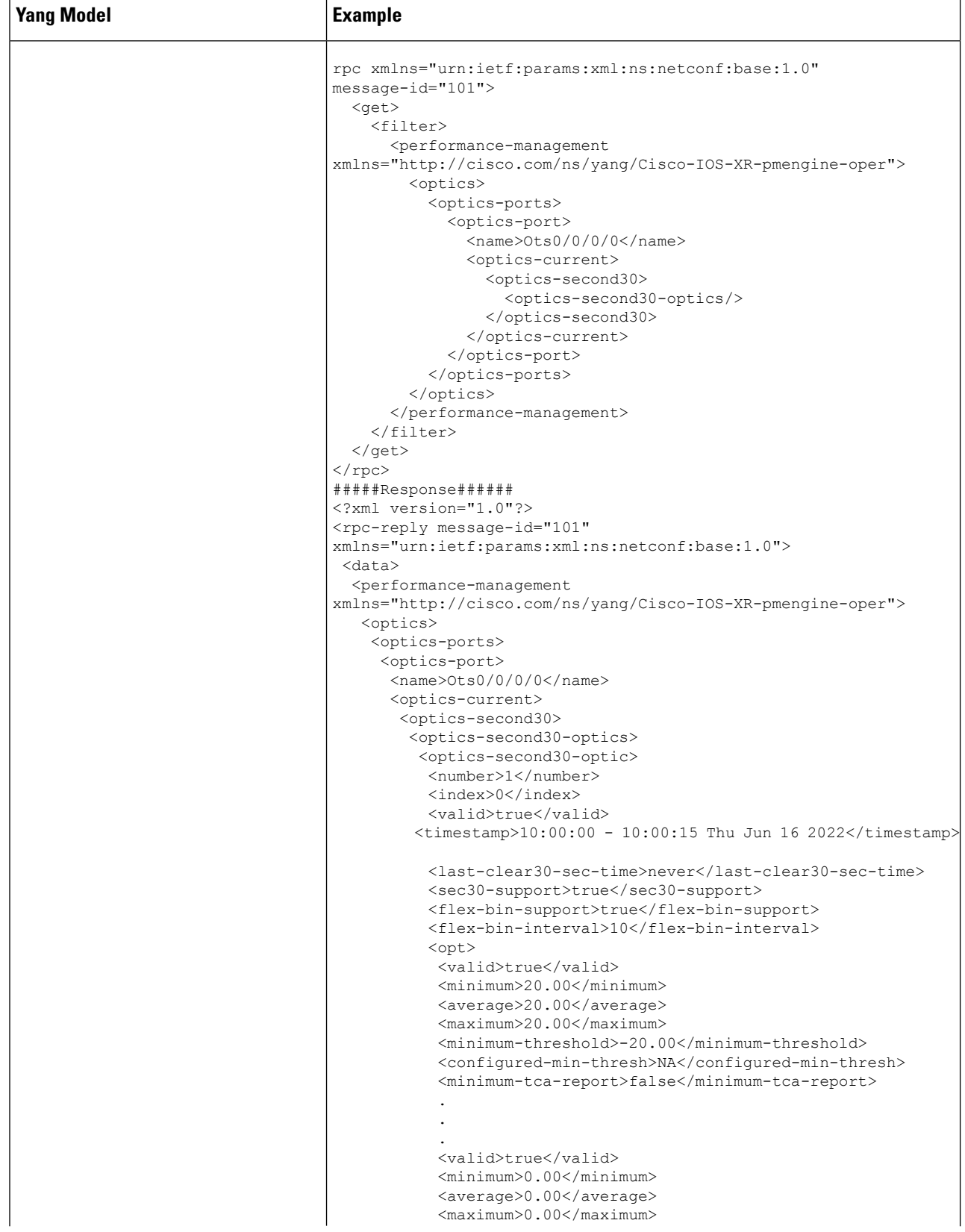

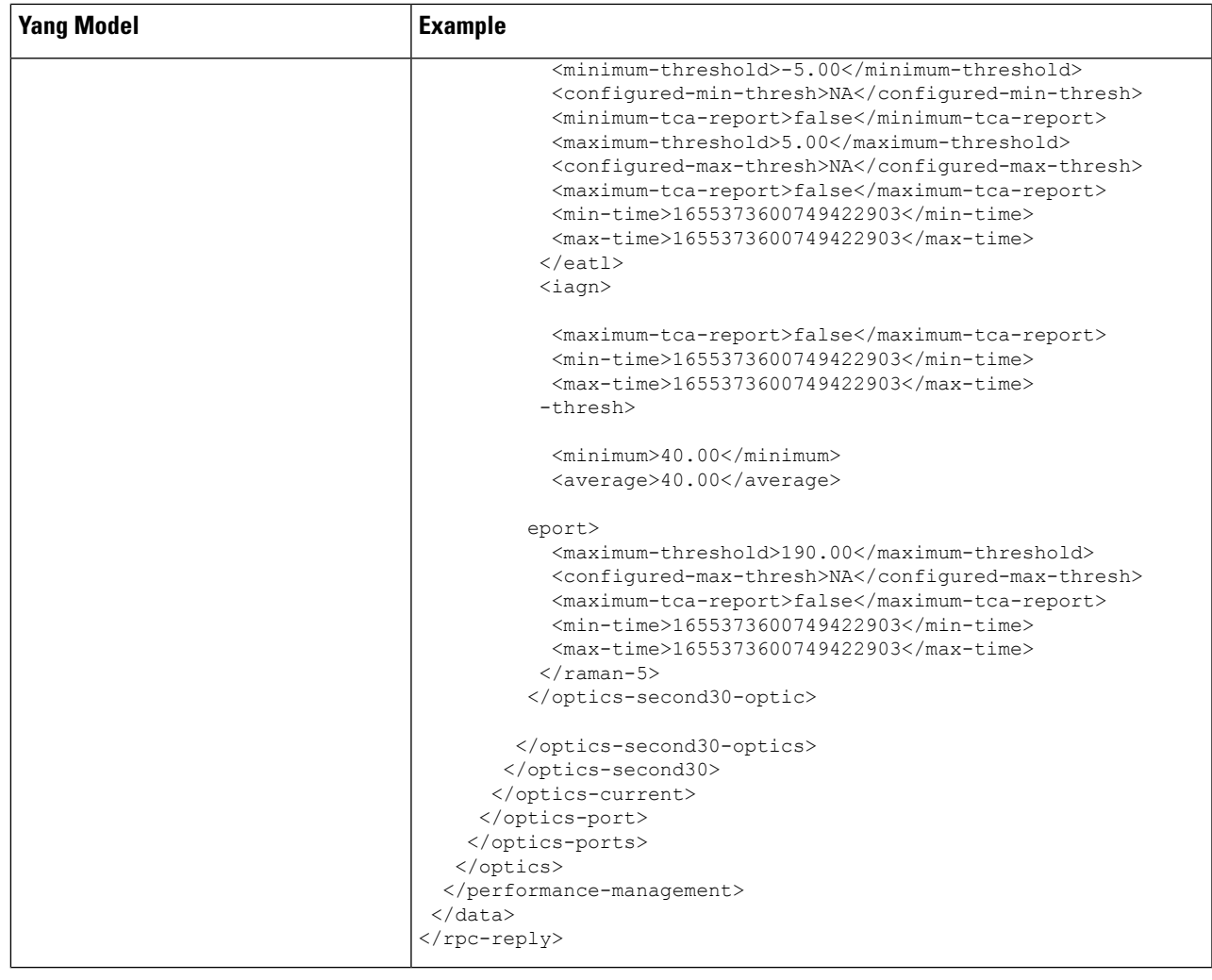

# <span id="page-46-0"></span>**Configure Equipment Mismatch Alarm**

Use the Cisco-IOS-XR-osa-ct-cfg.yang Yang model to configure the equipment mismatch alarm. For example, when the NCS 1010 node is loaded with the OLT- C card and if you try to configure the node with a different line card configuration, the equipment mismatch alarm rises.

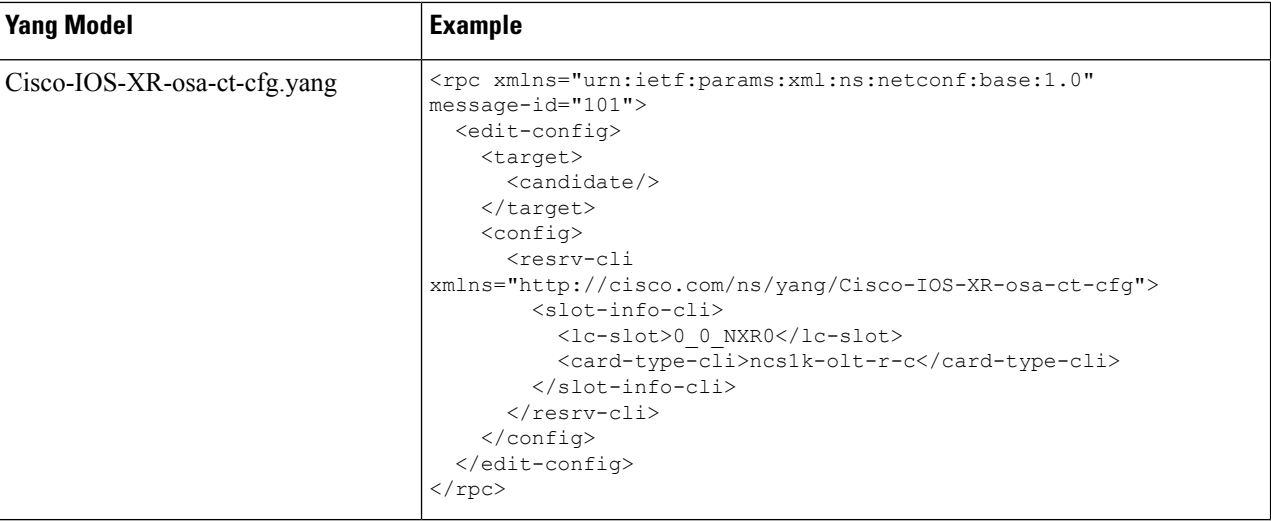

## <span id="page-47-0"></span>**View the List of Alarms on the NCS 1010 Node**

Use the Cisco-IOS-XR-alarmgr-server-oper.yang Yang model to view the list of alarms generated on the NCS1010 node.

 $\mathbf{l}$ 

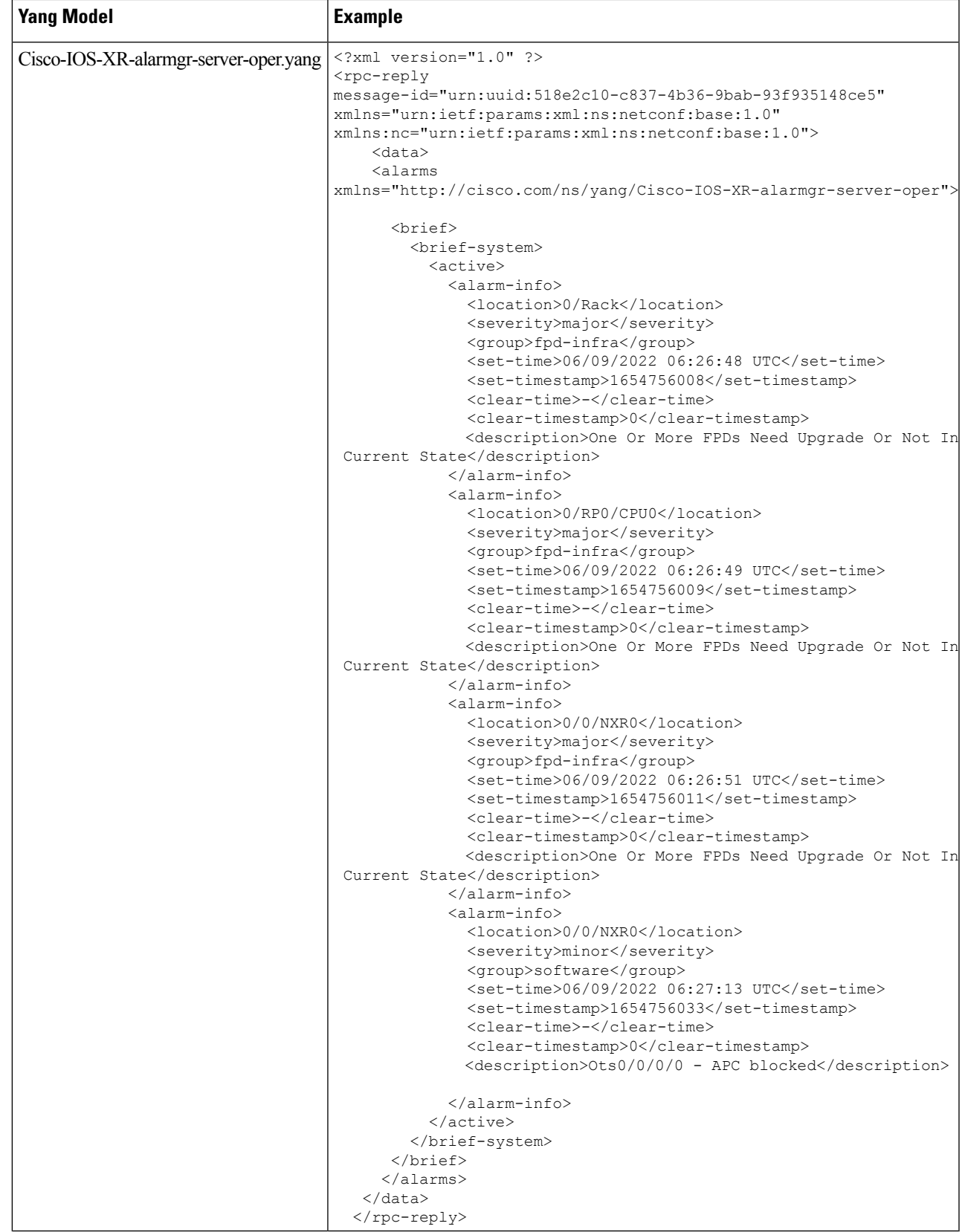

### <span id="page-49-0"></span>**Configure Optical Amplifier on OLT Line Card Using Open Config Model**

The openconfig-optical-amplifier Yang model uses the following naming convention for the preamplifier and the booster amplifier in the OLT line card:

*R/S-<AMP TYPE><ID>*

- *R*—Rack.
- *S*—Slot.
- <*AMP TYPE*>—AMP-PRE (for preamplifier) or AMP-BST (for booster amplifier).
- *ID*—The value is 0 in openconfig.

For example, the amplifiers are mentioned as 0/0-AMP-PRE0 or 0/0-AMP-BST0 which is a line port ots0/0/0/0 in the IOS-XR.

**Step 1** Use the openconfig-optical-amplifier Yang model to configure the amplifier on the OLT line card.

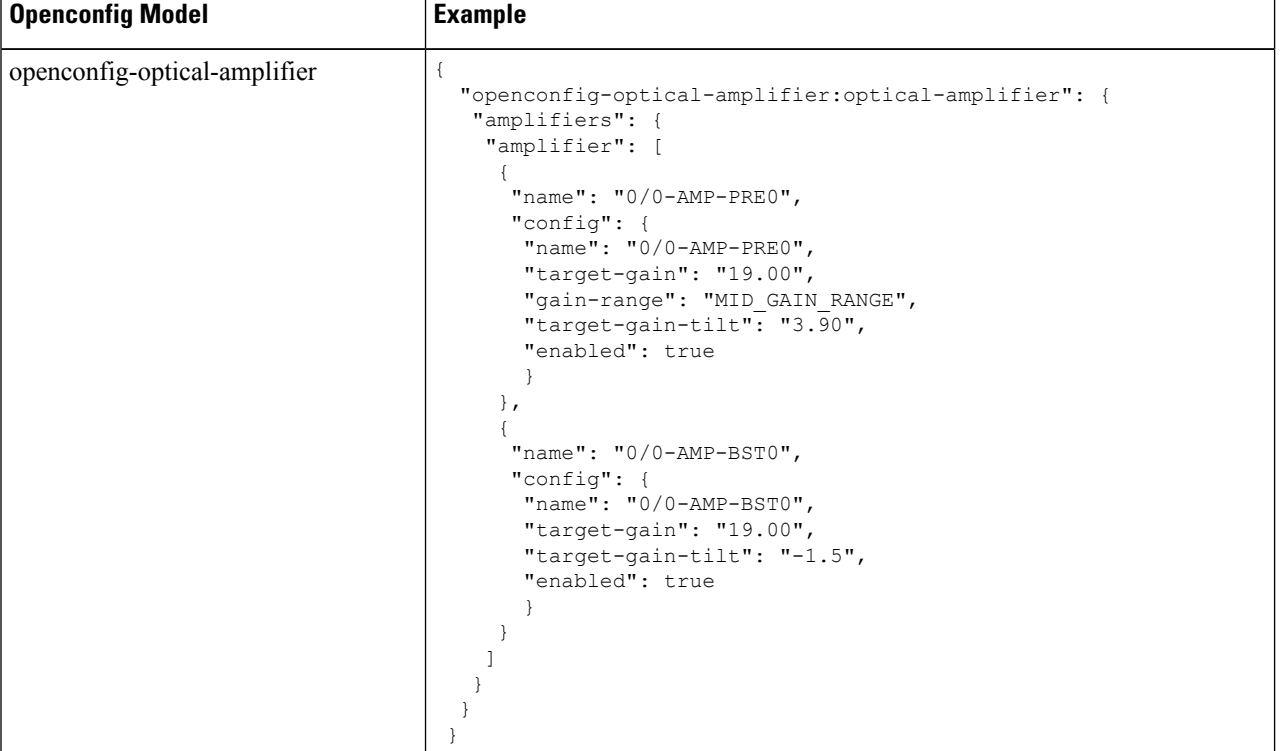

**Step 2** Get the operational data using GNMI.

```
{
  "openconfig-optical-amplifier": {
    "optical-amplifier": {
      "amplifiers": {
        "amplifier": {
          "0/0-AMP-BST0": {
            "state": {
              "enabled": true,
              "name": "0/0-AMP-BST0",
              "target-gain": 19.00,
              "target-gain-tilt": -1.5
            }
          },
          "0/0-AMP-PRE0": {
            "state": {
              "enabled": true,
              "gain-range": "MID_GAIN_RANGE",
              "name": "0/0-AMP-PRE0",
              "target-gain": 19.00,
              "target-gain-tilt": 3.90
            }
          }
       }
     }
    }
  }
}
```
## <span id="page-50-0"></span>**Configure Optical Amplifier on ILA Line Card Using Open Config Model**

The openconfig-optical-amplifier Yang model uses the following naming convention for the two booster amplifiers in the ILA line card:

*R/S-<AMP TYPE><ID>*

- *R*—Rack.
- *S*—Slot.
- *<AMP TYPE>*—AMP-BST for the booster amplifier.
- *ID*—The value is 0 or 2 in openconfig.

For example, the amplifiers are mentioned as  $0/0$ -AMP-BST0 and  $0/0$ -AMP-BST2 which are the line ports ots0/0/0/0 and ots0/0/0/2 respectively in the IOS-XR.

**Step 1** Use the openconfig-optical-amplifier Yang model to configure the amplifier on the ILA line card.

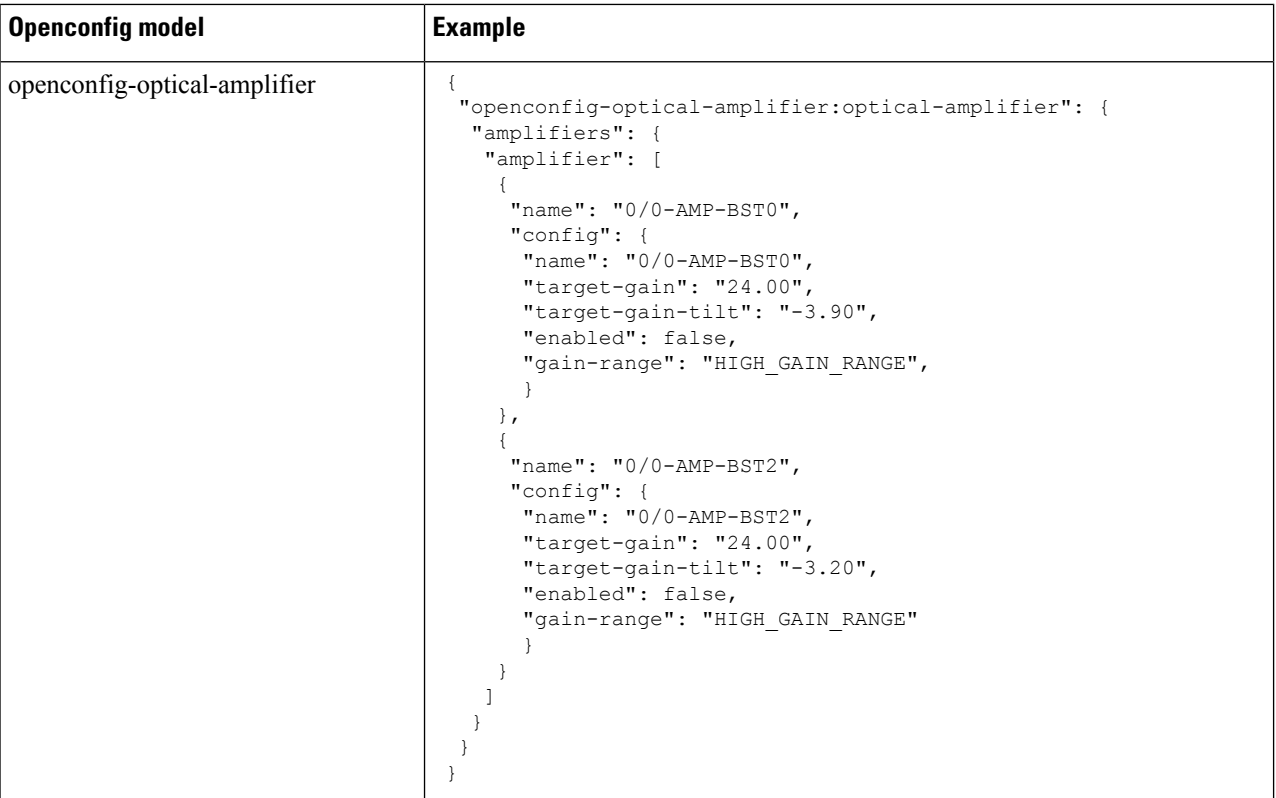

```
Step 2 Get the operational data using GNMI.
```

```
{
  "openconfig-optical-amplifier": {
    "optical-amplifier": {
      "amplifiers": {
       "amplifier": {
          "0/0-AMP-BST0": {
            "state": {
              "enabled": false,
              "gain-range": "HIGH_GAIN_RANGE",
              "name": "0/0-AMP-BST0",
              "target-gain": 24.00,
              "target-gain-tilt": -3.90
            }
          },
          "0/0-AMP-BST2": {
            "state": {
              "enabled": false,
              "gain-range": "HIGH_GAIN_RANGE",
              "name": "0/0-AMP-BST2",
              "target-gain": 24.00,
              "target-gain-tilt": -3.20
            }
          }
        }
      }
    }
 }
}
```
## <span id="page-52-0"></span>**Configure Optical Attenuator on OLT Line Card Using Open Config Model**

The openconfig-attenuator Yang model uses the following naming convention for the Variable Optical Attenuator (VOA) on the Line-TX of the OLT line card:

*R/S*-VOA-BST<*ID*>

- *R*—Rack.
- *S*—Slot.
- *ID*—The value is 0 in openconfig.

For example, the VOA is mentioned as 0/0-VOA-BST0 which is a line port ots0/0/0/0 in the IOS-XR.

**Step 1** Use the openconfig-attenuator Yang model to configure the attenuator on the OLT line card.

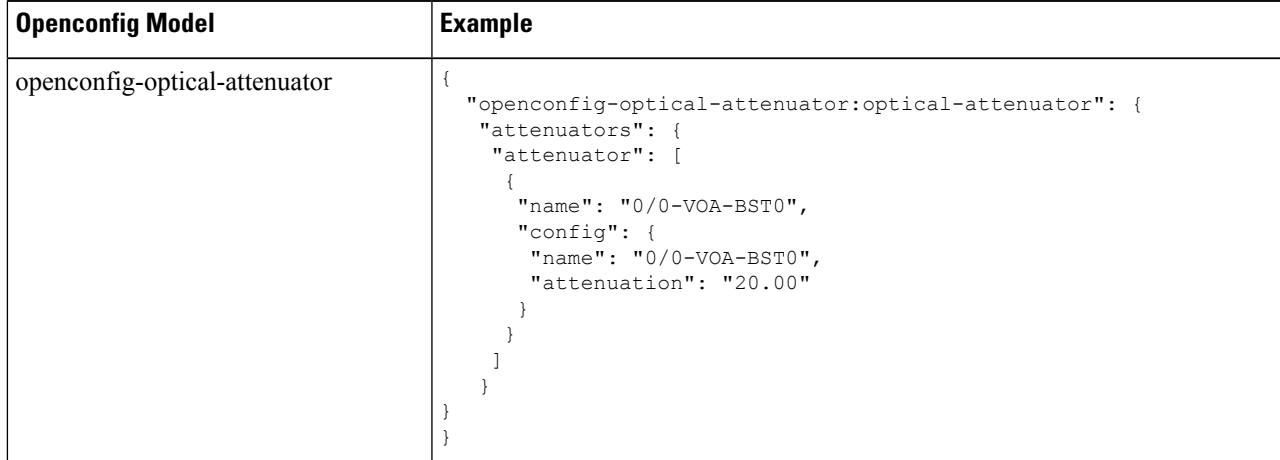

### **Step 2** Get the operational data using GNMI.

{

```
"openconfig-optical-attenuator": {
  "optical-attenuator": {
   "attenuators": {
      "attenuator": {
        "0/0-VOA-BST0": {
          "state": {
            "attenuation": 20.00,
            "enabled": true,
            "name": "0/0-VOA-BST0"
          }
       }
     }
   }
 }
}
```
}

## <span id="page-53-0"></span>**Configure Optical Attenuator on ILA Line Card Using Open Config Model**

The openconfig-attenuator Yang model uses the following naming convention for the VOAs on the Line-1 TX and Line-2 TX of the ILA line card:

*R/S*-VOA-BST<*ID*>

- *R*—Rack.
- *S*—Slot.
- *ID*—The value is 0 or 2 in openconfig to identify the line port.

For example, the VOAs are mentioned as  $0/0$ -VOA-BST0 and  $0/0$ -VOA-BST2 which are the line ports ots0/0/0/0 and ots0/0/0/2 respectively, in the IOS-XR.

**Step 1** Use the openconfig-attenuator Yang model to configure the attenuator on the ILA line card.

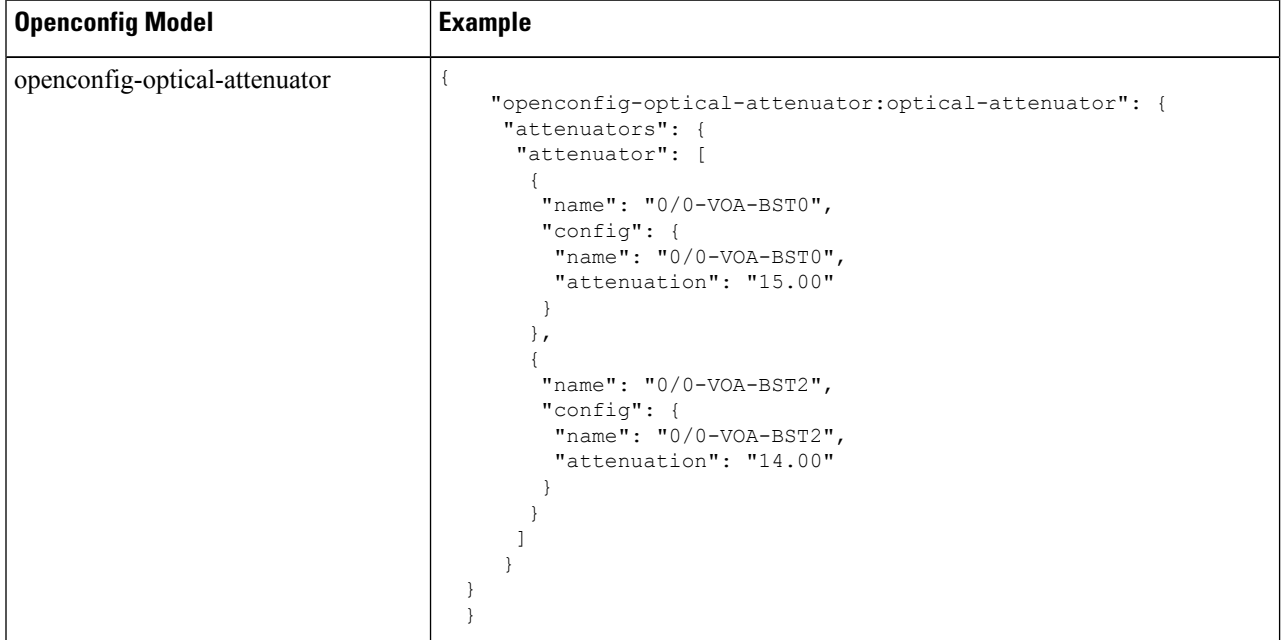

#### **Step 2** Get the operational data using GNMI.

```
{
 "openconfig-optical-attenuator": {
    "optical-attenuator": {
     "attenuators": {
       "attenuator": {
```
} }

```
"0/0-VOA-BST0": {
       "state": {
         "attenuation": 15.00,
         "enabled": true,
         "name": "0/0-VOA-BST0"
       }
     },
     "0/0-VOA-BST2": {
       "state": {
         "attenuation": 14.00,
         "enabled": true,
         "name": "0/0-VOA-BST2"
       }
      }
    }
  }
}
```